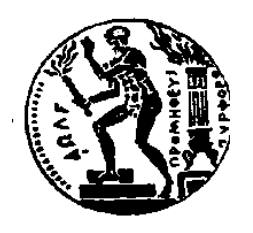

ΕΘΝΙΚΟ ΜΕΤΣΟΒΙΟ ΠΟΛΥΤΕΧΝΕΙΟ ΣΧΟΛΗ ΗΛΕΚΤΡΟΛΟΓΩΝ ΜΗΧΑΝΙΚΩΝ ΚΑΙ Μ/Υ ΠΑΝΕΠΙΣΤΗΜΙΟ ΠΕΙΡΑΙΩΣ ΣΧΟΛΗ ΝΑΥΤΙΛΙΑΣ ΚΑΙ ΒΙΟΜΗΧΑΝΙΑΣ ΤΜΗΜΑΤΟΣ ΒΙΟΜΗΧΑΝΙΚΗΣ ΔΙΟΙΚΗΣΗΣ & ΤΕΧΝΟΛΟΓΙΑΣ ΔΙΑΠΑΝΕΠΙΣΤΗΜΙΑΚΟ ΠΡΟΓΡΑΜΜΑ ΜΕΤΑΠΤΥΧΙΑΚΩΝ ΣΠΟΥΔΩN «ΤΕΧΝΟ-ΟΙΚΟΝΟΜΙΚΑ ΣΥΣΤΗΜΑΤΑ»

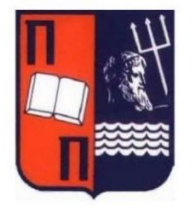

# ΔΙΕΠΙΣΤΗΜΟΝΙΚΟ – ΔΙΑΠΑΝΕΠΙΣΤΗΜΙΑΚΟ ΠΡΟΓΡΑΜΜΑ ΜΕΤΑΠΤΥΧΙΑΚΩΝ ΣΠΟΥΔΩΝ «ΤΕΧΝΟ-ΟΙΚΟΝΟΜΙΚΑ ΣΥΣΤΗΜΑΤΑ»

# **ΑΝΑΠΤΥΞΗ ΛΟΓΙΣΜΙΚΟΥ ΥΠΟΒΟΗΘΗΣΗΣ ΔΙΔΑΣΚΑΛΙΑΣ**

# ΜΕΤΑΠΤΥΧΙΑΚΗ ΔΙΠΛΩΜΑΤΙΚΗ ΕΡΓΑΣΙΑ

Αντώνιος Λ. Αντωνάτος

**Επιβλέπων:** Ιωάννης Αναγνωστόπουλος Καθηγητής, Πανεπιστήμιο Θεσσαλίας

Αθήνα, Οκτώβριος 2023

### ΔΙΕΠΙΣΤΗΜΟΝΙΚΟ – ΔΙΑΠΑΝΕΠΙΣΤΗΜΙΑΚΟ ΠΡΟΓΡΑΜΜΑ ΜΕΤΑΠΤΥΧΙΑΚΩΝ ΣΠΟΥΔΩΝ «ΤΕΧΝΟ-ΟΙΚΟΝΟΜΙΚΑ ΣΥΣΤΗΜΑΤΑ»

## **Ανάπτυξη Λογισμικού Υποβοήθησης Διδασκαλίας**

## ΜΕΤΑΠΤΥΧΙΑΚΗ ΔΙΠΛΩΜΑΤΙΚΗ ΕΡΓΑΣΙΑ

Αντώνιος Λ. Αντωνάτος

**Επιβλέπων :** Ιωάννης Αναγνωστόπουλος

Καθηγητής, Πανεπιστήμιο Θεσσαλίας

Εγκρίθηκε από την τριμελή επιτροπή την 18 Οκτωβρίου 2023

Ραζής Γεράσιμος Αναγνωστόπουλος Ιωάννης Ασκούνης Δημήτριος

………………. ……………………….. …………………..

Μεταδιδακτορικός Ερευνητής Τμήμα Πληροφορικής με εφαρμογές στη Βιοϊατρική - Πανεπιστήμιο Θεσσαλίας

Καθηγητής Τμήμα Πληροφορικής με εφαρμογές στη Βιοϊατρική - Πανεπιστήμιο Θεσσαλίας

Καθηγητής Τμήμα Ηλεκτρολόγων Μηχανικών και Μηχανικών Υπολογιστών - Εθνικό Μετσόβιο Πολυτεχνείο

### ΟΚΤΩΒΡΙΟΣ 2023

...................................

Αντώνιος, Λ. Αντωνάτος

Αξιωματικός Ελληνικής Αστυνομίας, Πτυχιούχος Σχολής Διοίκησης Επιχειρήσεων του Οικονομικού Πανεπιστημίου Αθηνών

Copyright © Αντώνιος, Αντωνάτος, 2023. Με επιφύλαξη παντός δικαιώματος. All rights reserved.

Απαγορεύεται η αντιγραφή, αποθήκευση και διανομή της παρούσας εργασίας, εξ ολοκλήρου ή τμήματος αυτής, για εμπορικό σκοπό. Επιτρέπεται η ανατύπωση, αποθήκευση και διανομή για σκοπό μη κερδοσκοπικό, εκπαιδευτικής ή ερευνητικής φύσης, υπό την προϋπόθεση να αναφέρεται η πηγή προέλευσης και να διατηρείται το παρόν μήνυμα. Ερωτήματα που αφορούν τη χρήση της εργασίας για κερδοσκοπικό σκοπό πρέπει να απευθύνονται προς τον συγγραφέα.

Οι απόψεις και τα συμπεράσματα που περιέχονται σε αυτό το έγγραφο εκφράζουν τον συγγραφέα και δεν πρέπει να ερμηνευθεί ότι αντιπροσωπεύουν τις επίσημες θέσεις του Εθνικού Μετσόβιου Πολυτεχνείου.

### **Περίληψη**

Ο ρόλος του εκπαιδευτικού είναι πολύ σημαντικός για μία αποτελεσματική διδασκαλία, μέσω της οποίας επιτυγχάνονται οι διδακτικοί στόχοι που τίθενται κάθε φορά από τον ίδιο αλλά και γενικότερα από το εκπαιδευτικό σύστημα. Η επιλογή του κατάλληλου εκπαιδευτικού υλικού και ο σχεδιασμός του με τρόπο, ώστε να επιτυγχάνονται οι διδακτικοί στόχοι αποτελούν καίρια ζητήματα, τα οποία έχει να αντιμετωπίσει ο εκπαιδευτικός. Πρόκειται για μία πολύπλοκη διαδικασία, η οποία μεταξύ άλλων εξαρτάται και από το βαθμό κατανόησης της διδακτέας ύλης, από τους διδασκόμενους. Ωστόσο, πολλές φορές ο εκπαιδευτικός δε μπορεί να γνωρίζει το κατά πόσο οι διδασκόμενοι έχουν κατανοήσει το εκπαιδευτικό υλικό που μόλις έχει παραδοθεί.

Στην παρούσα διπλωματική εργασία μελετάται το πως η χρήση της τεχνολογίας μπορεί να βελτιώσει την επικοινωνία μεταξύ διδάσκοντα και διδασκομένου, ώστε να μπορεί ο διδάσκων να γνωρίζει αν οι διδασκόμενοι έχουν κατανοήσει τη διδαχθείσα ύλη. Για το λόγο αυτό, αναπτύχθηκε η εφαρμογή «Ανάπτυξη λογισμικού υποβοήθησης διδασκαλίας», η οποία διαθέτει λειτουργίες λήψης, αποθήκευσης και επεξεργασίας, των δεδομένων που σχετίζονται με το βαθμό κατανόησης του εκπαιδευτικού υλικού από τους μαθητές. Επιπλέον, η εφαρμογή περιλαμβάνει και ένα διαδραστικό περιβάλλον διεπαφής για μία βασική αποτύπωση των δεδομένων σε διαφορετικά μεταξύ τους διαγράμματα ώστε να αποτυπώνεται όσο το δυνατόν καλύτερα όλη η πληροφορία που αφορά την κατανόηση του μαθήματος από τους διδασκόμενους.

Βασικό κομμάτι της εργασίας αποτελεί η ανάπτυξη μεθόδων, για την συλλογή και αποθήκευση των δεδομένων που αφορούν την κατανόηση του μαθήματος σε πραγματικό χρόνο, παρέχοντας ταυτόχρονα και τη δυνατότητα διατήρησης παρελθοντικών στοιχείων. Με το τρόπο αυτό, ο διδάσκων λαμβάνει μία χρήσιμη ανατροφοδότηση από τους διδασκόμενους, στο οποίο μπορεί να βασιστεί ώστε να προσαρμόσει τις εκπαιδευτικές του τεχνικές καθώς και να τροποποιήσει το εκπαιδευτικό του υλικό, με τρόπο που να γίνεται καλύτερα αντιληπτό. Στην παρούσα εργασία διενεργείται μία εικονική περίπτωση μελέτης (case study), μέσα από την οποία εμφανίζεται η σημασία της αξιοποίησης των δεδομένων που αντλούνται από την εφαρμογή, στην βελτίωση της αποτελεσματικότητας της διδασκαλίας του εκπαιδευτικού.

Τέλος, παρουσιάζονται όλα τα στοιχεία της εφαρμογής, όπως το περιβάλλον των χρηστών (διδάσκων – διδασκόμενος), η αρχιτεκτονική της εφαρμογής και ο τρόπος λειτουργίας της. Παράλληλα ως απόρροια των συμπερασμάτων του case study, περιγράφονται οι επόμενοι στόχοι, τόσο για την επέκταση της εφαρμογής όσο και για την χρήση της σε πραγματικές συνθήκες.

Λέξεις κλειδιά: Ανατροφοδότηση διδάσκοντα, Αξιολόγηση μαθήματος, Σχεσιακή βάση δεδομένων, Διαδικτυακή Εφαρμογή

### **Abstract**

The role of the educator is very important for the effective teaching, through which the teaching goals, set each time by the educator and educational system in general, are achieved. The selection of the appropriate educational material and its design in such a way as to achieve the teaching objectives are key issues that the educator has to face. It is a complex process, which, among others, depends on the degree of understanding of the curriculum by the students. However, many times the educator is not in the position to know whether the students have understood the educational material that has just been taught.

In this thesis, it is studied how the use of technology can improve the communication between the educators and the students, so that the former can be aware whether the students have sufficiently understood the taught material. Toward this end, an application named "Development of teaching assistance software" was developed. The application offers the functionalities of downloading, storing, and processing the data related to the degree of understanding of the educational material by the students. In addition, the application also includes an interactive User Interface for a basic representation of the data in different diagrams, in order to reflect all the information related to the students' understanding of the course.

A key part of the work is the development of methods for the collection and storage of data related to the understanding of the course in real time, providing in parallel the possibility of preserving past data. In this way, the educator receives useful feedback from the students, which can be utilized in order for the educational techniques to be adapted, as well as the educational material to be modified, in a way that is better understood. Moreover, a virtual case study is carried out, through which the importance of utilizing the data obtained from the application is shown, for improving the effectiveness of the educator 's teaching process,.

Finally, all the elements of the application are presented, such as the user environments (teacher – student), the architecture of the application, and its operation modes. As a result of the conclusions of the case study, the next goals are described, both for the extension of the application and for its use in real conditions.

Keywords: Educator feedback, Course evaluation, Relational data base, Web application

### Ευχαριστίες

Στο σημείο αυτό, οφείλω να κάνω μία αναφορά στους ανθρώπους εκείνους, που ήταν δίπλα μου κατά την εκπόνηση της διπλωματικής εργασίας και μου παρείχαν πολύτιμη βοήθεια ώστε να τη φέρω εις πέρας.

Αρχικά λοιπόν θα ήθελα να πω ένα μεγάλο ευχαριστώ στον Δρ. Γεράσιμο Ραζή, για τις συμβουλές και την καθοδήγησή του καθώς και για την άριστη επικοινωνία που είχαμε όλο αυτό το χρονικό διάστημα, η οποία δεν είναι δεδομένη στις μέρες μας και σπανίζει.

Επίσης θα ήθελα να πω ένα μεγάλο ευχαριστώ στον πατέρα μου Λάμπρο που δεν έπαψε ποτέ να με στηρίζει και να με βοηθά να πετυχαίνω τους στόχους μου.

Τέλος, θα ήθελα να ευχαριστήσω την οικογένειά μου, για όσα μου έχει προσφέρει και για όλα τα εφόδια που μου παρείχε, για να γίνω αυτός που είμαι σήμερα.

Ελένη, συνοδοιπόροι στο ταξίδι του χρόνου…Σε ευχαριστώ γι' αυτό.

Αντώνιος Αντωνάτος Οκτώβριος 2023

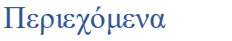

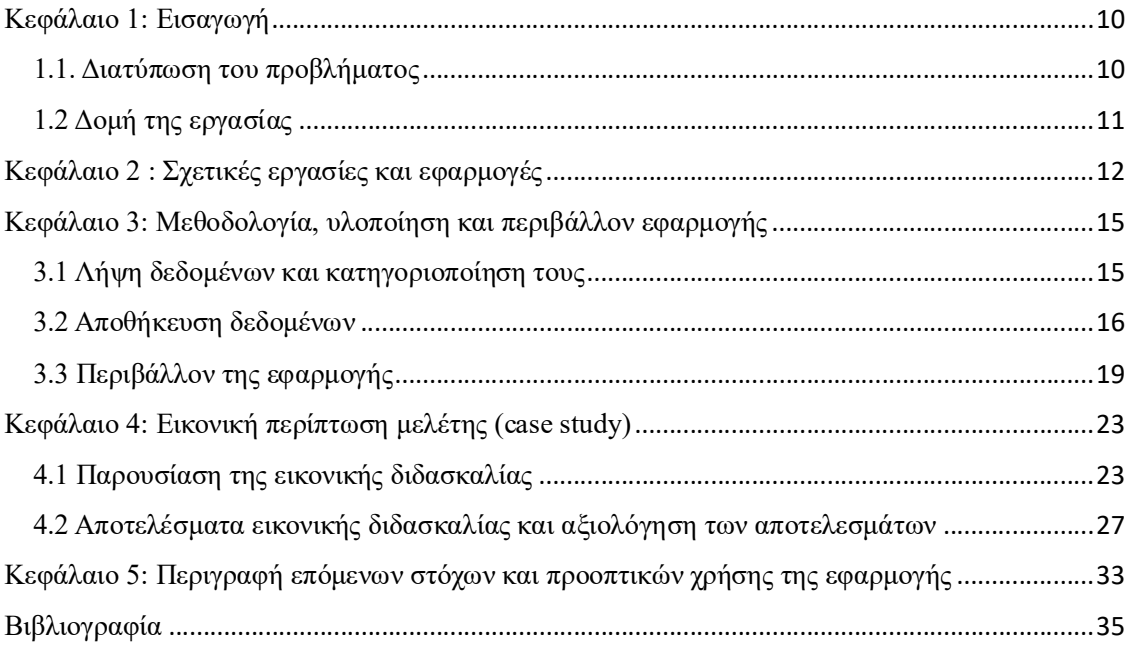

# Κεφάλαιο 1: Εισαγωγή 1.1. Διατύπωση του προβλήματος

Η εκπαίδευση αφορά τη μάθηση και την ενσωμάτωση στη γνώση των πληροφοριών που λαμβάνονται και των εμπειριών που αποκτώνται κατά τη διάρκεια του μαθήματος. Για να μπορέσει να επιτευχθεί η ενσωμάτωση των πληροφοριών που δέχεται ένας διδασκόμενος είναι σημαντικό να μπορεί να κατανοεί την πληροφορία που δέχεται. Πολλές φορές όταν ένας διδασκόμενος έρχεται αντιμέτωπος με μεγάλο όγκο καινούριων πληροφοριών αδυνατεί να αντιληφθεί μέρος αυτών και προβαίνει, όταν αυτό είναι εφικτό, στη διατύπωση ερωτήσεων. Βεβαία μία μερίδα διδασκομένων, εξαιτίας του περιορισμένου χρόνου, μπορεί να μην καταφέρουν να εκφέρουν τις απορίες τους, ενώ μία άλλη μερίδα διδασκόμενων μπορεί να αποφεύγουν να τις εκφέρουν με τον κίνδυνο μήπως νιώσουν ντροπή απέναντι στους υπόλοιπους διδασκομένους. Αυτό έχει ως αποτέλεσμα ο διδάσκων να μην λαμβάνει πολλές φορές την απαιτούμενη ανατροφοδότηση (feedback) από τους διδασκομένους του, έτσι ώστε να μπορεί να προσαρμόζει τον τρόπο διδασκαλίας και να διαχειρίζεται καλύτερα το διαθέσιμο χρόνο του μαθήματος, με σκοπό πάντα να γίνεται όσο το δυνατόν καλύτερα αντιληπτό από τους διδασκομένους.

Η οπτική εμφάνιση σε γράφημα του βαθμού κατανόησης του μαθήματος από τους διδασκομένους θα μπορούσε να συνεισφέρει κατά ένα μέρος στην αντιμετώπιση του ανωτέρω προβλήματος. Ένας τρόπος κατά τον οποίο θα μπορούσε να αντληθεί ο βαθμός κατανόησης του μαθήματος είναι μέσω της ανάπτυξης μίας εφαρμογής, μέσω της οποίας οι διδασκόμενοι θα μπορούσαν να δηλώνουν με άμεσο τρόπο σχετικά με το κατά πόσο αντιλαμβάνονται ή όχι τα όσα διαδραματίζονται κατά τη διάρκεια της διάλεξης. Μέσω της διαδικασίας αυτής θα μπορούσαν να αντληθούν δεδομένα που αφορούν τόσο το σύνολο του μαθήματος όσο και τα επιμέρους κομμάτια αυτού. Έτσι ο διδάσκων θα μπορεί να έχει μία πληρέστερη εικόνα για το επίπεδο κατανόησης του μαθήματος από τους διδασκομένους καθώς και για τα σημεία εκείνα της ύλης τα οποία είναι λιγότερο αντιληπτά.

Στην παρούσα διπλωματική εργασία αναπτύχθηκε μία εφαρμογή ως εργαλείο για την άντληση όλων των πληροφοριών που περιγράφονται στην προηγούμενη παράγραφο. Πρόκειται για ένα εργαλείο το οποίο σχετίζεται τόσο με τον ρόλο του διδάσκοντα όσο και με το ρόλο του διδασκόμενου. Από τη φύση της άλλωστε η εκπαιδευτική διαδικασία προϋποθέτει την ενεργή συμμετοχή και των δύο μερών, αφού εμφανίζουν μεταξύ τους σχέσεις αλληλεξάρτησης.

### 1.2 Δομή της εργασίας

Στο πρώτο κεφάλαιο της εργασίας γίνεται η διατύπωση του προβλήματος καθώς και η ανάδειξη του τρόπου με τον οποίο μπορεί να επιλυθεί.

Στο δεύτερο κεφάλαιο, αναδεικνύεται ο ρόλος της διαθέσιμης τεχνολογίας στην εκπαιδευτική διαδικασία, με την παρουσίαση μερικών εφαρμογών που εφαρμόζονται σε αυτή. Επίσης παρουσιάζεται και μία παρόμοια εργασία που έχει γίνει στο παρελθόν και αφορά την βελτίωση της επικοινωνίας μεταξύ διδάσκοντα και διδασκομένου.

Το τρίτο κεφάλαιο αφορά την λεπτομερή περιγραφή της μεθοδολογίας που ακολουθήθηκε για το back end της εφαρμογής καθώς επίσης και την παρουσίαση του περιβάλλοντος αυτής. Ειδικότερα γίνεται μία πρώτη αναφορά στην εφαρμογή, σχετικά με το πως εκτελείται καθώς επίσης και μία λεπτομερής περιγραφή των βασικών πινάκων που συντέλεσαν στο σχεδιασμό της βάσης δεδομένων πάνω στην οποία στηρίζεται η εφαρμογή.

Το τέταρτο κεφάλαιο αφορά την παρουσία της εικονικής περίπτωσης μελέτης (case study) που διενεργήθηκε στα πλαίσια της παρούσας εργασίας. Γίνεται λεπτομερής απεικόνιση όλων των αποτελεσμάτων που σχετίζονται με τις απαντήσεις των διδασκομένων και αφορούν το βαθμό κατανόησης του εκπαιδευτικού υλικού. Επιπλέον, γίνεται καταγραφή και αξιολόγηση των αποτελεσμάτων.

Τέλος, στο πέμπτο κεφάλαιο, ως απόρροια των συμπερασμάτων του case study, περιγράφονται οι επόμενοι στόχοι, τόσο για την επέκταση της εφαρμογής όσο και για την χρήση της σε πραγματικές συνθήκες.

# Κεφάλαιο 2 : Σχετικές εργασίες και εφαρμογές

Ο ρυθμός με τον οποίο εξελίσσεται η τεχνολογία τα τελευταία χρόνια, κατέστησε αναγκαία την αξιοποίηση και εφαρμογή της σε όλα τα επίπεδα που αφορούν την ανθρώπινη ύπαρξη, όπου μεταξύ άλλων είναι κι αυτό της εκπαίδευσης. Τα εκπαιδευτικά ιδρύματα ανά τον κόσμο, έχουν δεχθεί μεγάλες αλλαγές με την εξέλιξη της τεχνολογίας και συγκεκριμένα εκείνη της πληροφορικής. Σε πολλές περιπτώσεις, η εκπαιδευτική διαδικασία, έχει μετατραπεί από την δια ζώσης εκπαίδευση στη εξ αποστάσεως εκπαίδευση (e-learning) μέσω ενός ειδικά διαμορφωμένου ηλεκτρονικού περιβάλλοντος. Βέβαια σε κάποιες περιπτώσεις παρατηρείται και η χρήση επιστημονικών εργαλείων ή εφαρμογών κατά τη διάρκεια της δια ζώσης εκπαίδευσης, η οποία στοχεύει στη βελτίωση της διδασκαλίας.

Όσο αναφορά την εξ αποστάσεως εκπαίδευση, έχουν δημιουργηθεί διάφορες εφαρμογές, κάποιες από τις οποίες είναι διαθέσιμες δωρεάν στο διαδίκτυο, καθώς αποτελούν εφαρμογές ανοιχτού κώδικα, οι οποίες συνεχώς εξελίσσονται. Μία τέτοια εφαρμογή αποτελεί το «Moodle», με την οποία δίνεται η δυνατότητα στους δασκάλους να δημιουργήσουν μία εικονική τάξη, να μοιραστούν εκπαιδευτικό υλικό και να συζητήσουν με τους μαθητές. Η έρευνα στον τομέα της εκπαίδευσης αποδεικνύει ότι το «Moodle» παρέχει πολλά πλεονεκτήματα για την εξ αποστάσεως εκπαίδευση, συμπεριλαμβανομένης της ευελιξίας για τους εκπαιδευτικούς στο σχεδιασμό της εικονικής μάθησης και της ευκολίας στη χρήσης των λειτουργιών που υποστηρίζουν τη μαθησιακή διαδικασία.<sup>1</sup> Επιπλέον μία άλλη εφαρμογή που αφορά την εξ αποστάσεως εκπαίδευση, είναι το «eclass». Η εν λόγω εφαρμογή, η οποία δημιουργήθηκε από την Ομάδα Ασύγχρονης Τηλεκπαίδευσης του Ελληνικού Ακαδημαϊκού Διαδικτύου GUnet, αποτελεί κι αυτή ένα ελεύθερο λογισμικό διαχείρισης εκπαιδευτικού περιεχομένου (Course Management System) το οποίο έχει ήδη εγκατασταθεί και χρησιμοποιείται σε πάρα πολλά ελληνικά ακαδημαϊκά ιδρύματα. Μέσω της εφαρμογής δίνεται η δυνατότητα στο διδάσκων να δημιουργεί ηλεκτρονικά μαθήματα, χρησιμοποιώντας το διαθέσιμο εκπαιδευτικό υλικό με τρόπου που μπορούν εύκολα να έχουν πρόσβαση και οι διδασκόμενοι. Αυτό συμβαίνει

-

 $1$  Development of web-based learning media for physics materials using Moodle in high school, A Afrilia et al 2021 J. Phys

διότι η εφαρμογή παρέχει τη δυνατότητα της ηλεκτρονικής οργάνωσης, αποθήκευσης και παρουσίασης του εκπαιδευτικού υλικού.

Όσο αναφορά τη δια ζώσης εκπαίδευση, παρατηρείται πως και σε αυτή την περίπτωση, η χρήση της διαθέσιμης τεχνολογίας δεν απουσιάζει από την εκπαιδευτική διαδικασία. Άλλωστε είναι αναγνωρισμένο παγκοσμίως πως η χρήση των ηλεκτρονικών υπολογιστών σε ένα περιβάλλον εργασίας είναι σημαντική, καθώς παρουσιάζεται με φανερές προκλήσεις που βοηθούν τα άτομα να διευρύνουν την κριτική τους σκέψη, την δημιουργικότητα τους και τα καθιστά ικανά να αξιοποιήσουν την ραγδαία ανάπτυξη της πληροφορίας, της γνώσης και της τεχνολογίας. Παρατηρείται λοιπόν το φαινόμενο, οι διδάσκοντες προβαίνουν στην χρήση του ηλεκτρονικού υπολογιστή, προκειμένου να παρουσιάσουν κατά τη διάρκεια της διδασκαλίας τους, το εκπαιδευτικό υλικό που έχουν ετοιμάσει σε ηλεκτρονική μορφή ή να παρουσιάσουν κάποιο εκπαιδευτικό βίντεο. Ο ηλεκτρονικός υπολογιστής μάλιστα μπορεί εύκολα να συνδεθεί με έναν ψηφιακό προβολέα, ο οποίος με τη σειρά του μπορεί να προβάλει, το σήμα των δεδομένων που λαμβάνει, σε μια απόσταση πάνω σε μια επιφάνεια. Με τον τρόπο αυτό, ο διδάσκων μπορεί να γίνει πιο κατανοητός απέναντι στους διδασκόμενους και μπορεί να κεντρίσει το ενδιαφέρον τους και να τους παρακινήσει στην απόκτηση της γνώσης, πράγμα το οποίο αποτελεί και έναν από τους στόχους της εκπαιδευτικής διαδικασίας.

Η επίτευξη των στόχων της εκπαιδευτικής διαδικασίας ωστόσο δεν παύει να αποτελεί μία σύνθετη, πολύπλοκη και δύσκολη διαδικασία. Για το λόγο αυτό, έχουν διεξαχθεί και συνεχίζουν να διεξάγονται πολλές έρευνες πάνω στο συγκεκριμένο θέμα, δηλαδή στο πως μπορούν να επιτυγχάνονται οι στόχοι της εκπαιδευτικής διαδικασίας, στο σύνολο των διδασκομένων που συμμετέχουν σε αυτή. Ένας σημαντικός παράγοντας στον οποίο εστιάζουν οι έρευνες, είναι αυτός της επικοινωνίας μεταξύ του διδάσκοντα και του διδασκομένου. Παρατηρείται το φαινόμενο, το επίπεδο της επικοινωνίας αυτής να μην είναι το ίδιο απέναντι σε όλους τους διδασκόμενους, με αποτέλεσμα ο διδάσκων να μην έχει όλη την απαιτούμενη ανατροφοδότηση από τους διδασκόμενους, προκειμένου να προσαρμόσει τις εκπαιδευτικές του μεθόδους, με τρόπο που να γίνεται καλύτερα αντιληπτός από όλους τους διδασκόμενους.

Στο πνεύμα αυτό διεξήχθη μία έρευνα το 1997, από το Τμήμα Φυσικής του Πανεπιστημίου Επιστήμης και Τεχνολογίας του Χονγκ Κονγκ<sup>2</sup> , η οποία πρότεινε την δημιουργία ενός ηλεκτρονικού συστήματος ανταπόκρισης των μαθητών (Student Response System) που δίνει τη δυνατότητα σε όλους τους μαθητές να απαντήσουν σε μια ερώτηση ιδιωτικά ενώ μπορεί να καταγράφει αυτόματα όλες τις απαντήσεις και να εμφανίζει τα στατιστικά στοιχεία των απαντήσεων αμέσως για ανατροφοδότηση και ενίσχυση του διδάσκοντα. Το ασύρματο SRS, το οποίο ονομάστηκε προσωπικό σύστημα ανταπόκρισης (Personal Response System), κατασκευάστηκε σε μέγεθος τσέπης, χωρίς μεγάλο κόστος και χρησιμοποιήθηκε σε διάφορες αίθουσες διδασκαλίας, για τους σκοπούς της έρευνας. Τα αποτελέσματα αυτής, έδειξαν ότι αποτελεί ένα χρήσιμο εργαλείο για την εκπαίδευση των διδασκομένων, καθώς βελτιώνει την επικοινωνία μεταξύ διδάσκοντα και διδασκομένου και ενθαρρύνει τη συμμετοχή όλων των διδασκομένων αφού μπορούν ιδιωτικά να απαντήσουν σε όλες τις ερωτήσεις που θέτει ο διδάσκων, ενώ ανοίγει μια νέα διάσταση για την διερεύνηση παιδαγωγικών προσεγγίσεων που οδηγούν στην ενεργό μάθηση.

Η εφαρμογή που υλοποιήθηκε για τους σκοπούς της παρούσας έρευνας, στοχεύει κι αυτή στη βελτίωση της επικοινωνίας μεταξύ διδάσκοντα και διδασκόμενου. Ειδικότερα, παρέχει τη δυνατότητα στους διδασκομένους να πληροφορούν το διδάσκοντα με το κατά πόσο κατανοούν το εκπαιδευτικό υλικό που παραδίδεται ή όχι. Την δυνατότητα αυτή μπορούν να έχουν καθ' όλη τη διάρκεια του μαθήματος. Ο διδάσκοντας από την μεριά του μπορεί να ορίσει συγκεκριμένες περιόδους απαντήσεων, αν θέλει να διατυπώσει κάποια ερώτηση ή αν θέλει να επικεντρωθεί σε ένα συγκεκριμένο κεφάλαιο της παραδοτέας ύλης. Οι απαντήσεις των διδασκομένων παρουσιάζονται σε διαφορετικά διαγράμματα, ενώ η χρήση της εφαρμογής μπορεί να γίνει με τη χρήση ηλεκτρονικού υπολογιστή. Η ιδιωτικότητα των απαντήσεων των διδασκομένων, αποτελεί ένα από τα βασικά χαρακτηριστικά της, καθώς ενθαρρύνεται με τον τρόπο αυτό η συμμετοχή όλων. Βέβαια, είναι δυνατόν με τις κατάλληλες προσαρμογές, η εφαρμογή να τρέξει και μέσω έξυπνου τηλεφώνου (smartphone), ώστε να είναι πιο εύκολή η χρήση της από όλους τους συμμετέχοντες στην εκπαιδευτική διαδικασία. Παράλληλα μπορεί να χρησιμοποιηθεί και

-

<sup>&</sup>lt;sup>2</sup> A Universal Learning Tool for Classrooms? Nelson Cue Department of Physics The Hong Kong University of Science and Technology Kowloon, Hong Kong SAR, China (NC-07/14/99-1)

ως πρόσθετη εφαρμογή σε ήδη υπάρχοντα εργαλεία όπως αυτά που παρουσιάστηκαν στη δεύτερη παράγραφο του παρόντος Κεφαλαίου.

# Κεφάλαιο 3: Μεθοδολογία, υλοποίηση και περιβάλλον εφαρμογής

### 3.1 Λήψη δεδομένων και κατηγοριοποίηση τους

Η εφαρμογή στοχεύει στην συγκέντρωση και αποθήκευση των δεδομένων που σχετίζονται με το βαθμό κατανόησης του διδακτέας ύλης. Για το λόγο αυτό το περιβάλλον της εφαρμογής χωρίζεται σε δύο κατηγορίες, αυτή του διδάσκοντα και αυτή του διδασκόμενου. Το περιβάλλον του διδάσκοντα έχει να κάνει με την απεικόνιση των δεδομένων που συγκεντρώνονται, ενώ το περιβάλλον του διδασκόμενου έχει να κάνει με την καταγραφή των δεδομένων. Ειδικότερα έχει σχεδιαστεί μία web εφαρμογή, η οποία εκτελείται μέσω ενός application server (Tomcat) και στην οποία ο διδασκόμενος ως χρήστης της εφαρμογής μπορεί να δηλώσει/βαθμολογήσει – καταγράψει αν καταλαβαίνει το διδακτικό υλικό που παραδίδεται εκείνη την στιγμή ή όχι. Για τους σκοπούς της έρευνας οι απαντήσεις των διδασκομένων που μπορούν να επιλέξουν είναι προκαθορισμένες και διακρίνονται σε : «ΔΕΝ ΚΑΤΑΛΑΒΑ», «ΟΧΙ ΠΟΛΥ ΚΑΛΑ» , «ΚΑΛΑ», «ΠΟΛΥ ΚΑΛΑ» και «ΚΑΤΑΛΑΒΑ», ενώ παράλληλα η εφαρμογή δίνει την δυνατότητα στον καθηγητή να γνωρίζει πόσοι από τους συμμετέχοντες εκπαιδευόμενους δεν απάντησαν. Η επιλογή των απαντήσεων έγινε με βάση τη κλίμακα Likert, η οποία αποτελεί μία ψυχομετρική κλίμακα που χρησιμοποιείται συνήθως σε ερευνητικά ερωτηματολόγια.

Η αποθήκευση των δεδομένων που συλλέγονται από την εφαρμογή, αποθηκεύονται σε σχεσιακή βάση δεδομένων (Ενότητα 3.2) η οποία έχει σχεδιαστεί και χρησιμοποιηθεί για το σκοπό αυτό. Σημαντικός παράγοντας για την καταγραφή των απαντήσεων είναι η ημερομηνία και η ώρα καταχώρησής τους. Αυτό ισχύει διότι μία από τις δυνατότητες της εφαρμογής είναι η καταγραφή και εμφάνιση παρελθοντικών στοιχείων, ώστε να μπορεί ο διδάσκων να έχει πρόσβαση στο ιστορικό των απαντήσεων, ενώ μία άλλη δυνατότητα της εφαρμογής αποτελεί η ζωντανή ψηφοφορία στη οποία ο

διδάσκων έχει πρόσβαση, μέσω της ταυτόχρονης απεικόνισης το δεδομένων σε σχετικά διαγράμματα.

## 3.2 Αποθήκευση δεδομένων

Όπως περιεγράφηκε στην παράγραφο 3.1 η καταγραφή των δεδομένων γίνονται μέσω της χρήσης της εφαρμογής «Ανάπτυξη Λογισμικού υποβοήθησης Διδασκαλίας», σε πίνακες που έχουν δημιουργηθεί σε σχεσιακή βάση δεδομένων.

Για το σχεδιασμό της εφαρμογής έχουν γίνει κάποιες παραδοχές, πάνω στις οποίες έχει βασιστεί και ο σχεδιασμός της βάσης δεδομένων. Ειδικότερα, θεωρούμε ότι σε ένα εκπαιδευτικό περιβάλλον, όπως ένα σχολείο ή ένα πανεπιστήμιο, υπάρχουν τα μαθήματα (π.χ. Ανάπτυξη Εφαρμογών), κάθε μάθημα μπορεί να αναλυθεί σε κεφάλαια με βάση τη διδακτέα ύλη και κάθε κεφάλαιο μπορεί να διδαχθεί σε κάποιο συγκεκριμένο αριθμό παραδόσεων, όπου η κάθε παράδοση γίνεται σε συγκεκριμένη ημέρα και ώρα, με βάση το πρόγραμμα του εκάστοτε εκπαιδευτικού ιδρύματος. Επιπλέον κατά τη διάρκεια της παράδοσης ο διδάσκων μπορεί να ορίσει διαφορετικές περιόδους έναρξης και λήξης των απαντήσεων εντός των οποίων μπορούν οι εκπαιδευόμενοι να υποβάλλουν τις απαντήσεις τους. Με τον τρόπο αυτό ο διδάσκων μπορεί να γνωρίζει ακριβώς εκείνο το κομμάτι της ύλης που έγινε ή δεν έγινε αντιληπτό από τους διδασκόμενους. Τα ανωτέρω αποτελούν το καθένα κι από ένα πίνακα της βάσης δεδομένων όπως εμφανίζεται στη συνέχεια.

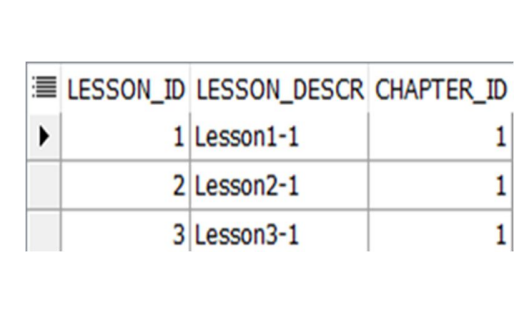

Εικόνα 1: Πίνακας GEN\_LESSONS όπου καταγράφονται οι παραδόσεις της διδακτέας ύλης, δηλαδή των κεφαλαίων. Στο παράδειγμά μας, το Chapter1-1 διδάσκεται σε τρεις διαφορετικές παραδόσεις (Lessons).

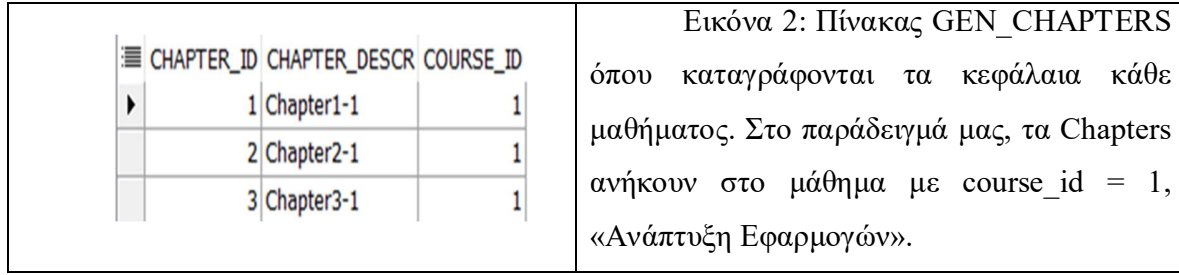

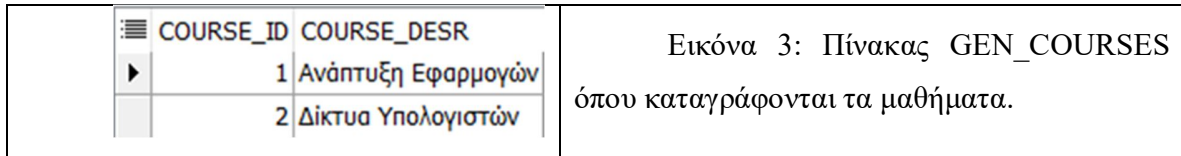

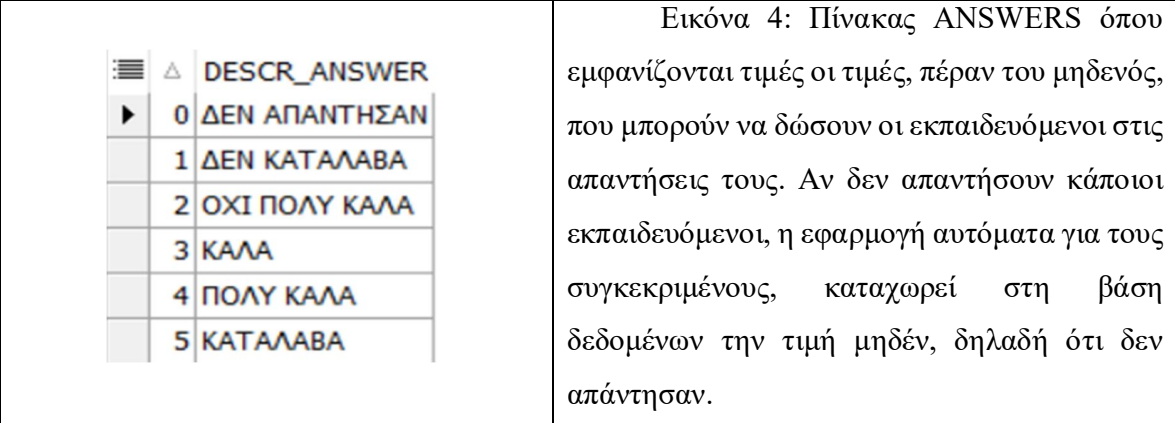

Στη συνέχεια, όπως αναφέρθηκε προηγουμένως, ο διδάσκων μπορεί να έχει πρόσβαση και σε παρελθοντικά στοιχεία που αφορούν το βαθμό κατανόησης του διδακτικού υλικού από τους εκπαιδευόμενους. Για να επιτευχθεί αυτό μέσω της εφαρμογής, έχει χρησιμοποιηθεί η έννοια της περιόδου (period). Καθένας από τους παραπάνω πίνακες έχει συνδεθεί με τον αντίστοιχο πίνακα περιόδου. Ειδικότερα, για τον πίνακα των Μαθημάτων (GEN\_COURSES) γίνεται ο προσδιορισμός της ακαδημαϊκής περιόδου με τον πίνακα (PERIOD\_COURSES), για τον πίνακα των Παραδόσεων (GEN\_LESSONS) ο προσδιορισμός της ημέρας και ώρας που θα γίνει το μάθημα ενώ ο πίνακας των Κεφαλαίων (GEN\_CHAPTERS) συνδέεται με τον πίνακα (PERIOD\_CHAPTERS) ο οποίος με τη σειρά του, συνδέεται με τον πίνακα των

Παραδόσεων (PERIOD\_LESSONS), προκειμένου να προσδιοριστεί ο χρόνος στον οποίο θα διδαχθούν τα συγκεκριμένα κεφάλαια. Επιπλέον ο πίνακας (ANSWERS) συνδέεται με τον πίνακα (LESSONS\_ASWERS) στον οποίο καταγράφονται με βάση την ημερομηνία και την ώρα, οι απαντήσεις των διδασκομένων, ανά παράδοση καθώς και ανά περίοδο απαντήσεων. Στο σημείο αυτό αξίζει να σημειωθεί πως η εφαρμογή δίνει τη δυνατότητα στον διδάσκοντα να επιλέξει ο ίδιος τις περιόδους απαντήσεων μέσα στις οποίες μπορεί να απαντήσει ο κάθε εκπαιδευόμενος. Με τον τρόπο αυτό ο διδάσκων μπορεί να επικεντρώσει την περίοδο των απαντήσεων ακόμα και σε μία διαφάνεια ή σε ένα συγκεκριμένο κομμάτι της ύλης. Στη συνέχεια παρουσιάζεται η σχέση που έχουν οι πίνακες των περιόδων μεταξύ τους με βάση τις παραδοχές που περιεγράφηκαν προηγουμένως (Εικόνα 6).

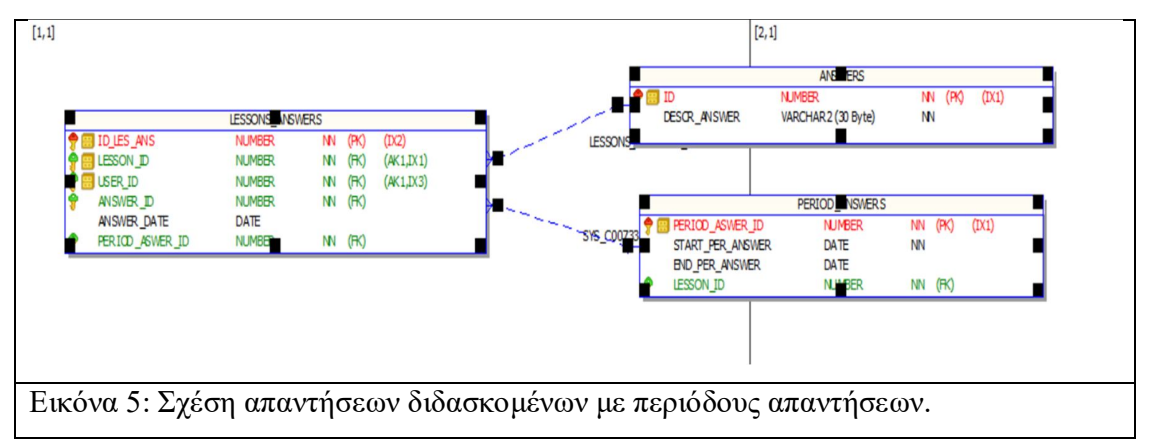

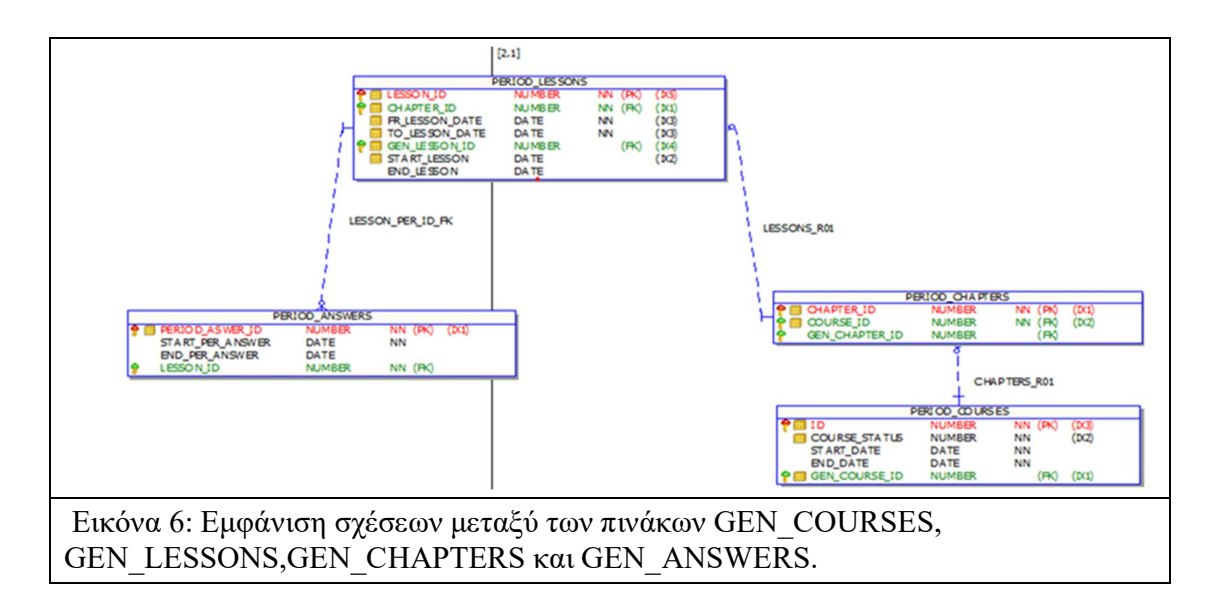

### 3.3 Περιβάλλον της εφαρμογής

Για την είσοδο στην εφαρμογή προ απαιτείται ο χρήστης (διδάσκων ή διδασκόμενος) να διαθέτει ένα όνομα χρήστη και έναν κωδικό πρόσβασης (Εικόνα 7), τα οποία είναι καταχωρημένα στη βάση δεδομένων. Στη συνέχεια απεικονίζονται οι σελίδες που εμφανίζονται αρχικά τόσο για τον διδάσκοντα όσο και για τον διδασκόμενο.

Παρατηρούμε ότι ο διδάσκων μπορεί να έχει πρόσβαση στα μαθήματα που έχει την ημέρα εκείνη «Μαθήματα Σήμερα (Καθηγητή)» (Εικόνα 8), στο μάθημα το συγκεκριμένο που έχει την ώρα εκείνη «Τρέχων Μάθημα (Καθηγητή)» (Εικόνα 14) καθώς και στο ιστορικό των μαθημάτων «Ιστορικό Μαθημάτων» (Εικόνα 10).

Αντίστοιχα ο εκπαιδευόμενος μπορεί να δει την λίστα των μαθημάτων που έχει εκείνη την ημέρα «Μαθήματα Σήμερα (Μαθητή)» (Εικόνα 13) καθώς και το τρέχων μάθημα με βάση την ώρα που εισέρχεται στην εφαρμογή «Τρέχων Μάθημα (Μαθητή)» (Εικόνα 12).

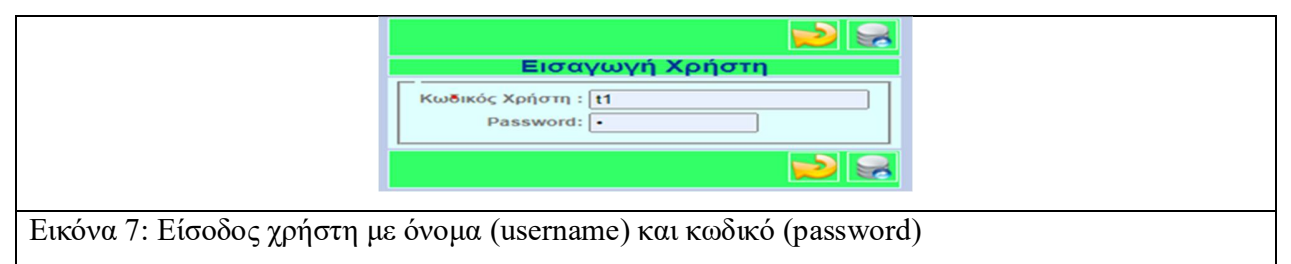

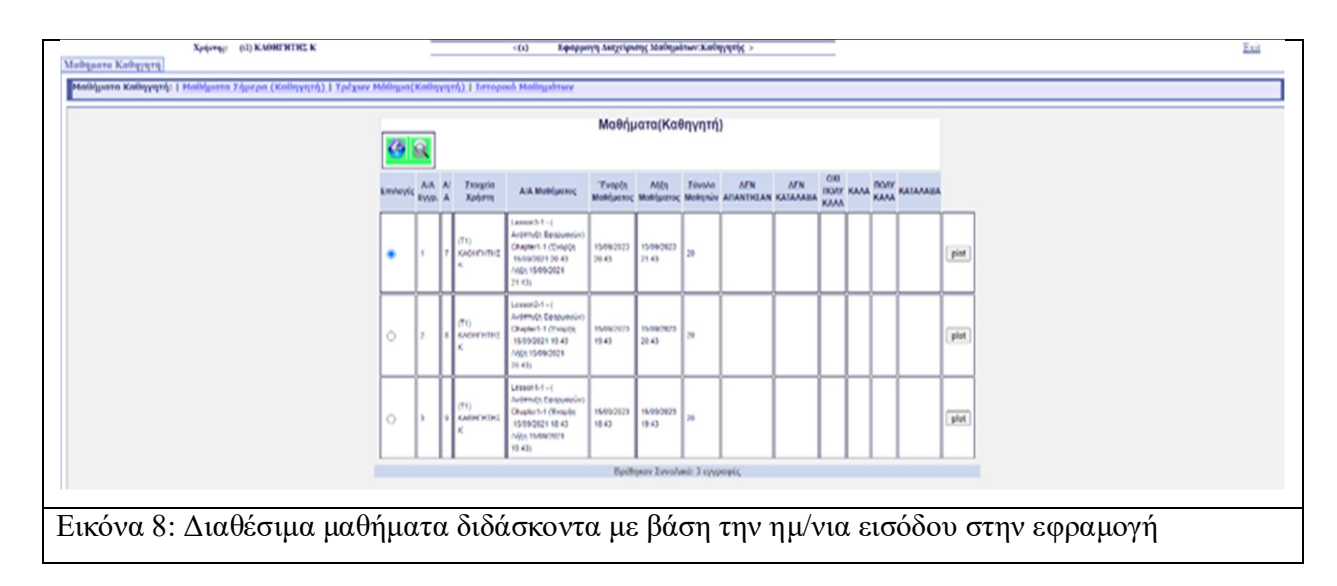

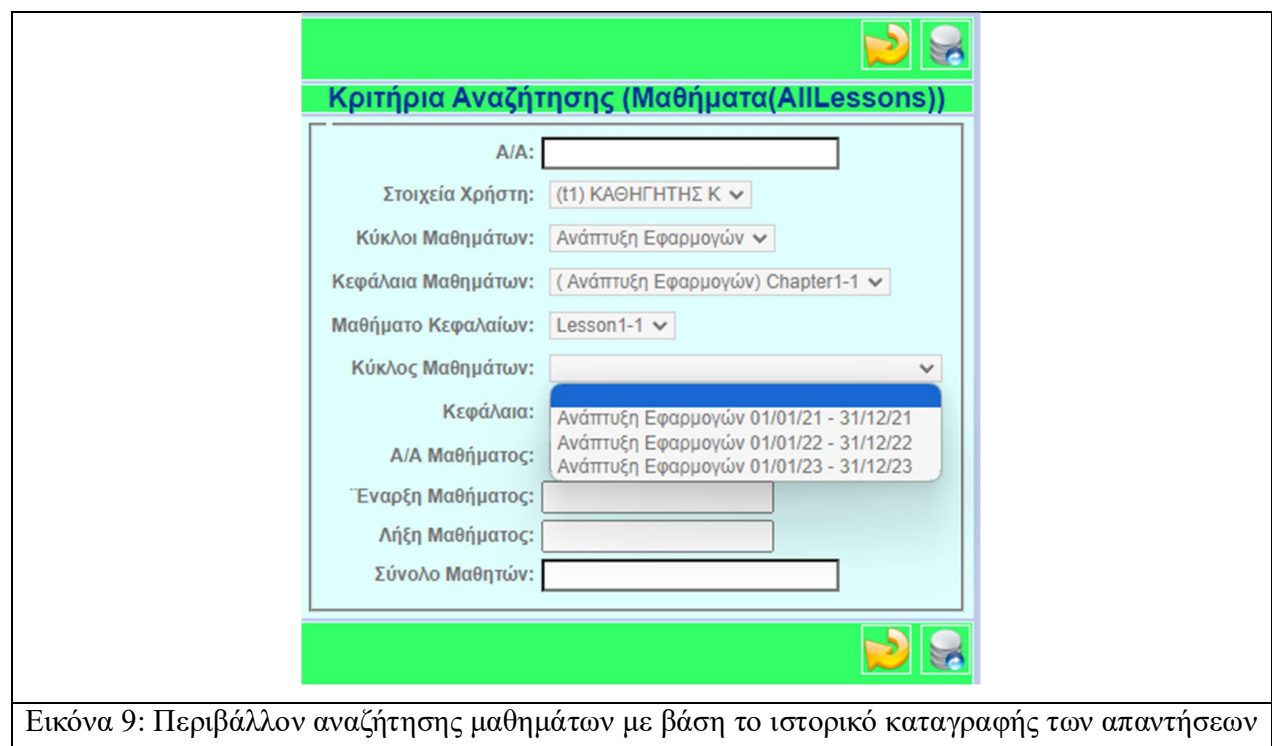

των διδασκομένων.

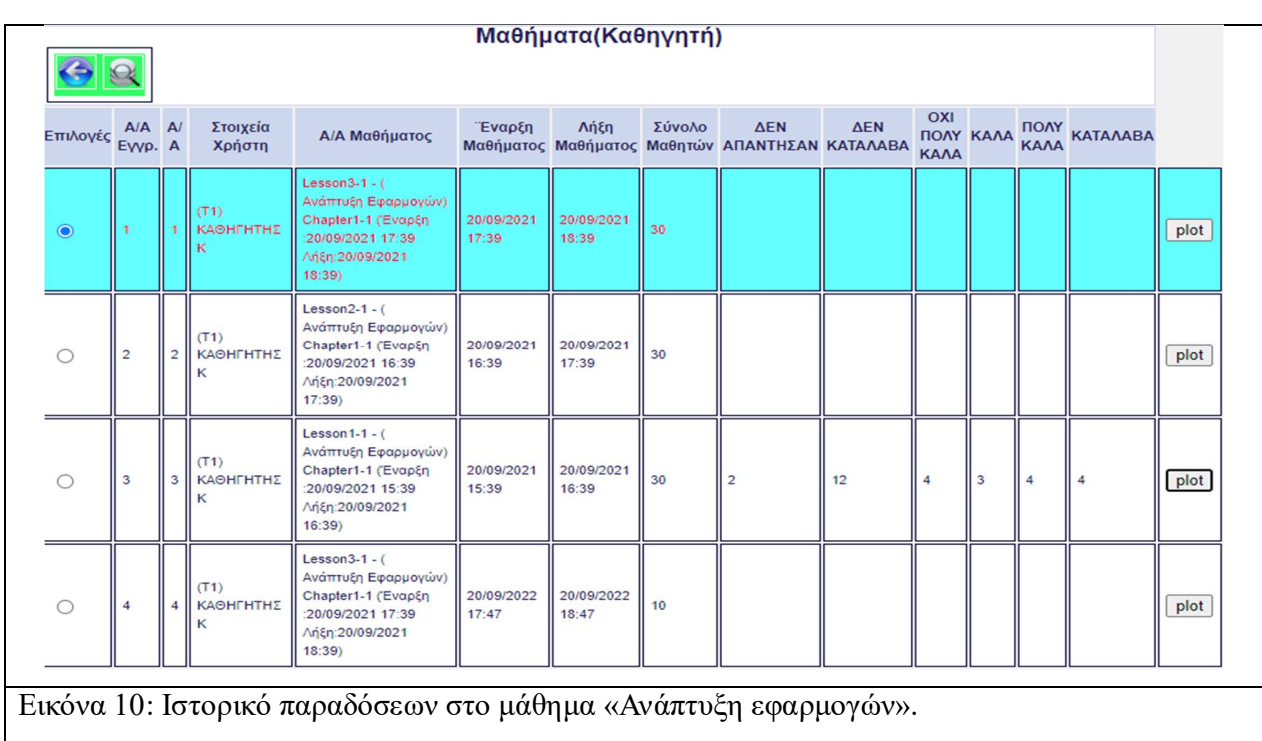

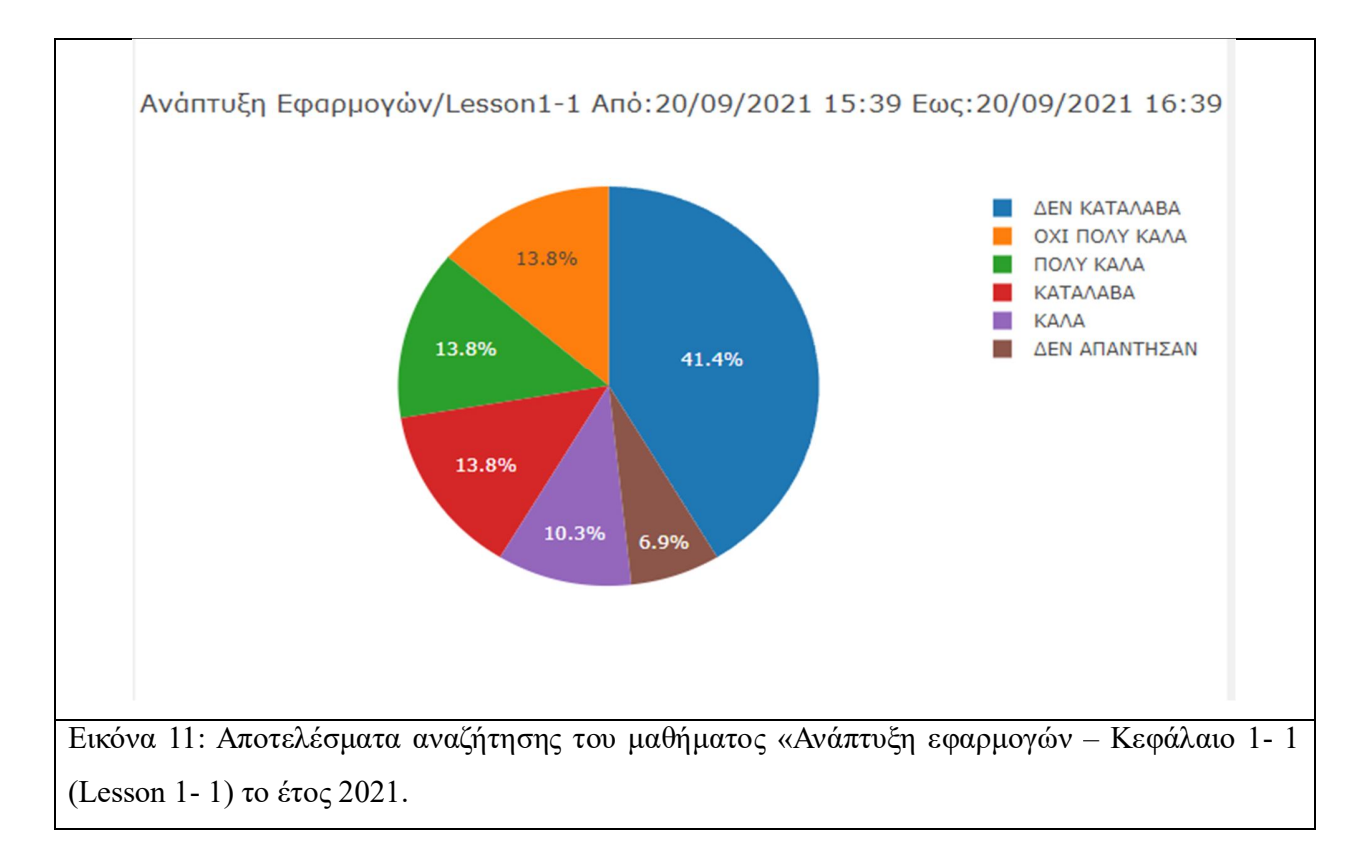

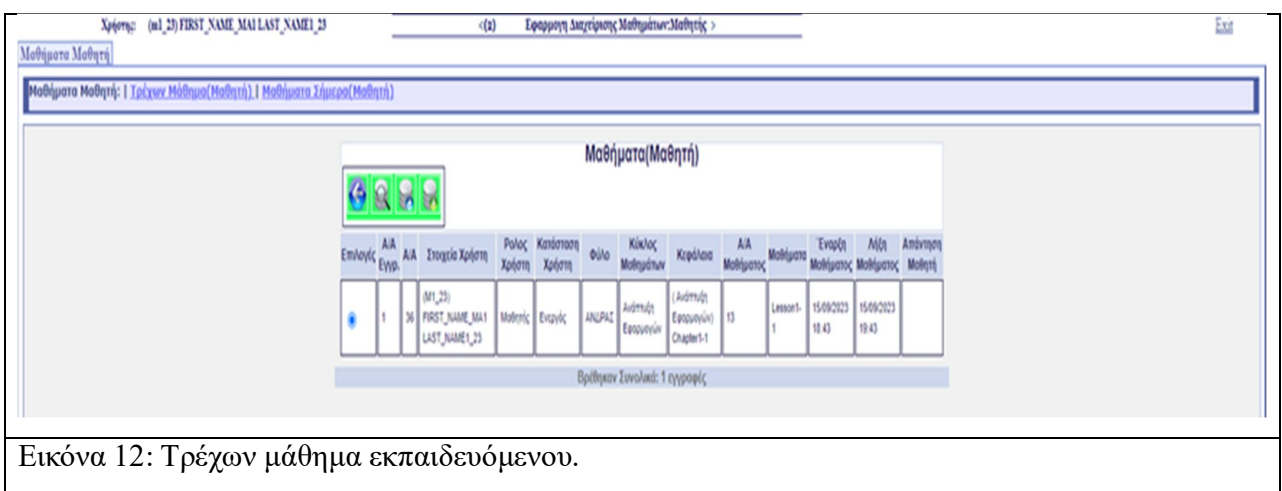

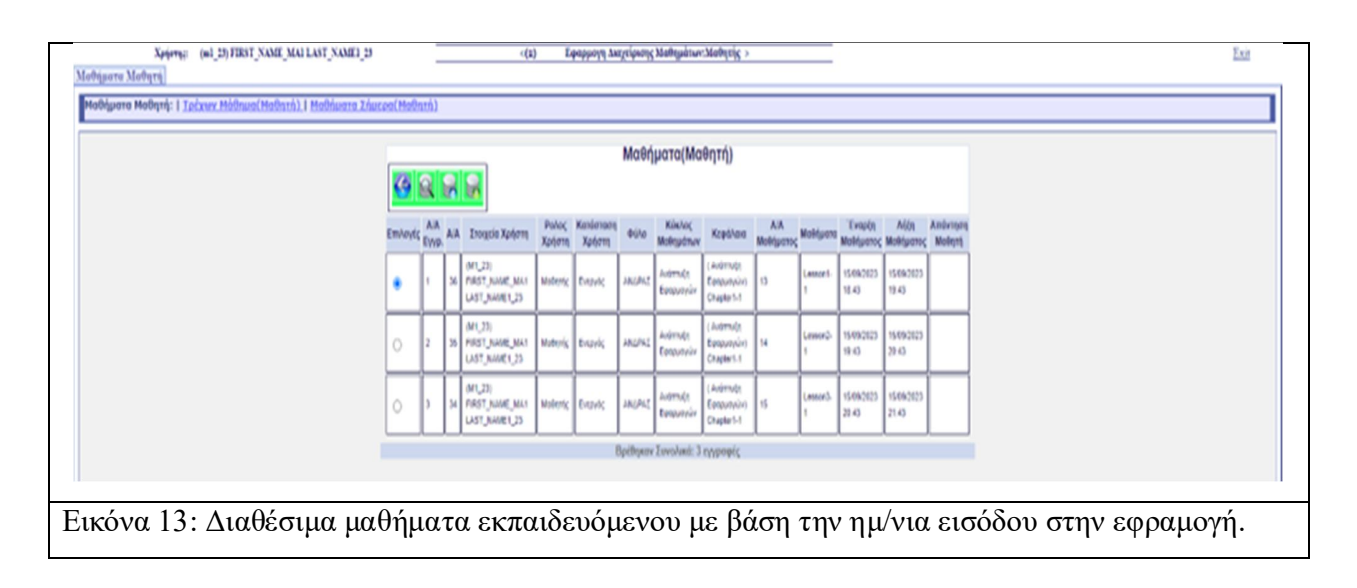

Ο εκπαιδευόμενος μπορεί να καταχωρήσει αν έχει κατανοήσει ή όχι τη παραδοτέα ύλη επιλέγοντας μία από τις πέντε διαφορετικές επιλογές απαντήσεων. Βέβαια, όπως θα αναλυθεί στη συνέχεια στο κεφάλαιο 4 Εικονική περίπτωση μελέτης, η δυνατότητα καταχώρησης των επιλογών του (καθώς όπως έχει ήδη αναφερθεί μπορεί να είναι πολλαπλές) εξαρτάται από τον διδάσκοντα ο οποίος μπορεί μέσω της εφαρμογής και ορίζει μία συγκεκριμένη περίοδο υποβολής απαντήσεων κάθε φορά.

# Κεφάλαιο 4: Εικονική περίπτωση μελέτης (case study) 4.1 Παρουσίαση της εικονικής διδασκαλίας

Για το σκοπό της έρευνας διενεργήθηκε μία εικονική περίπτωση μελέτης, στην οποία εμφανίζονται τα αποτελέσματα από την χρήση της εφαρμογής ως εργαλείου, για την βελτίωση της επικοινωνίας μεταξύ διδάσκοντα και διδασκομένου, η οποία έχει ως λογικό επακόλουθο την βελτίωση της αποτελεσματικότητας του διδάσκοντα και την κατανόηση του μαθήματος από τους διδασκομένους. Στη συγκεκριμένη περίπτωση ο αριθμός των διδασκομένων ανέρχεται στους είκοσι. Στη συνέχεια παρουσιάζεται όλο το περιβάλλον στο οποίο έχει πρόσβαση ο διδάσκων αλλά και ο διδασκόμενος μέσα από την εφαρμογή. Πρόκειται για μία θεωρητική απεικόνιση των αποτελεσμάτων που θα προέκυπταν αν η εφαρμογή «Ανάπτυξη λογισμικού υποβοήθησης διδασκαλίας» χρησιμοποιούνταν κατά την διάρκεια της εκπαίδευσης, σε πραγματικές συνθήκες.

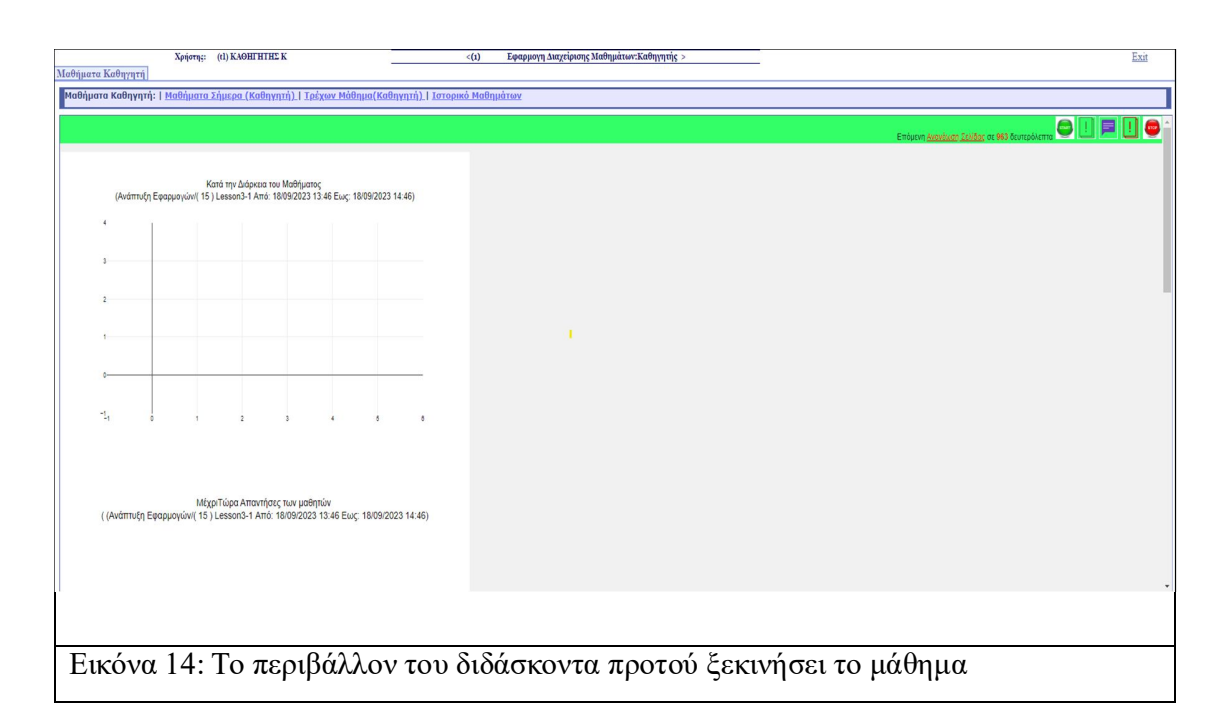

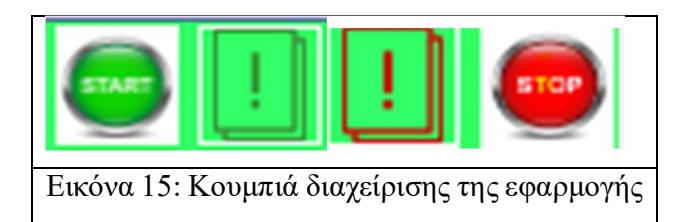

Όπως παρατηρούμε στην Εικόνα 15, ο διδάσκων μπορεί να ορίσει έναρξη του μαθήματος πατώντας το κουμπί «START» ενώ αντίστοιχα μπορεί να δώσει λήξη του μαθήματος πατώντας το κουμπί «STOP». Επιπλέον μπορεί να ξεκινήσει μία περίοδο υποβολής απαντήσεων από τους εκπαιδευόμενους, πατώντας το κουμπί «πράσινο θαυμαστικό» και αντίστοιχα να κλείσει την περίοδο υποβολής πατώντας το κουμπί «κόκκινο θαυμαστικό».

Με τον τρόπο αυτό δίνεται η δυνατότητα στον καθηγητή, εφόσον το επιθυμεί να επικεντρωθεί σε ορισμένο αριθμό διαφανειών και γενικότερα σε συγκεκριμένα σημεία της ύλης, από τα οποία θα ήθελε να έχει μία πληρέστερη εικόνα για το βαθμό κατανόησης των εκπαιδευομένων, αν για παράδειγμα κατά τη γνώμη του θεωρούνται πιο απαιτητικά και χρειάζεται να υπάρχει ένα γνωσιακό υπόβαθρο από την πλευρά των εκπαιδευομένων.

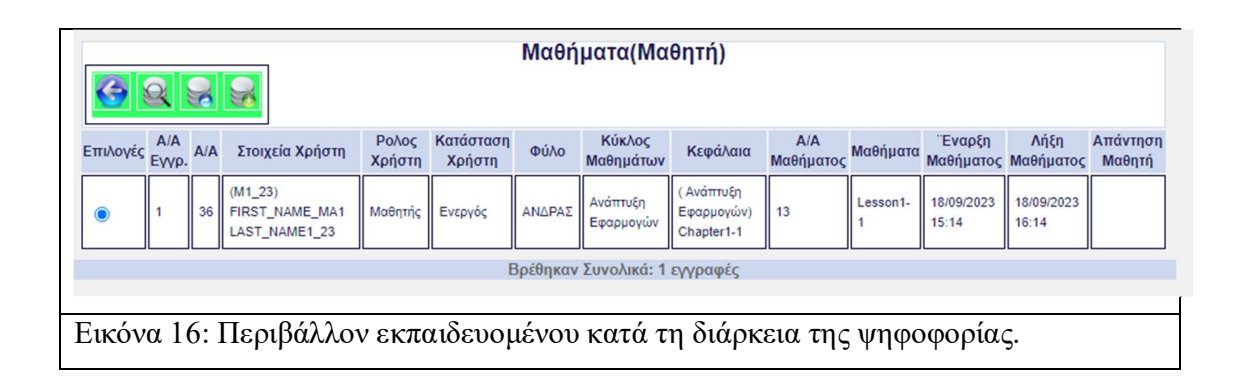

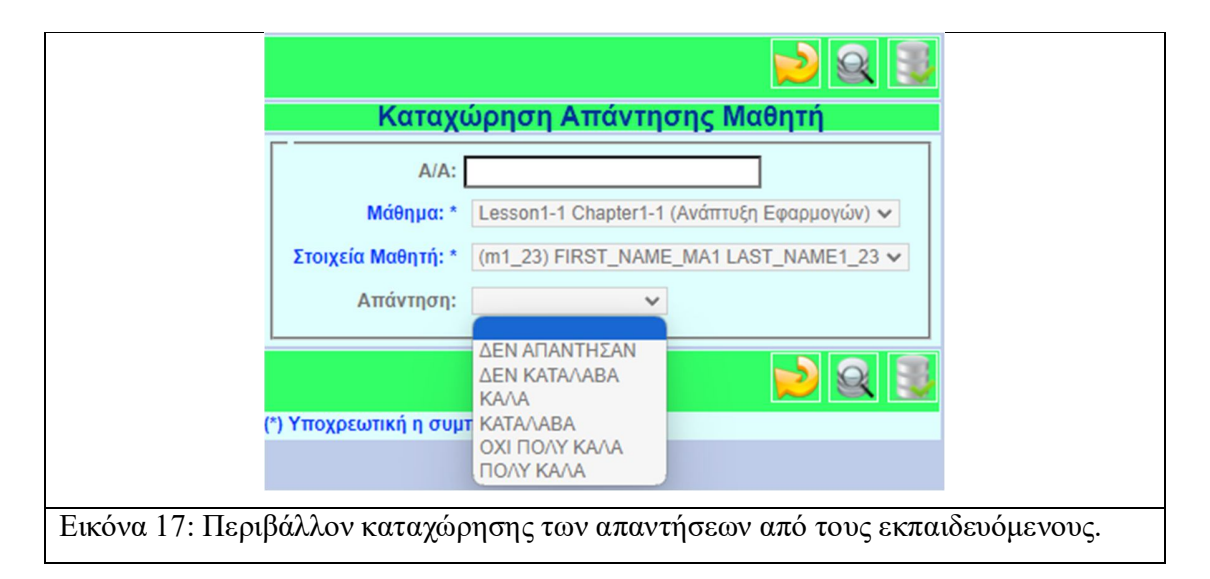

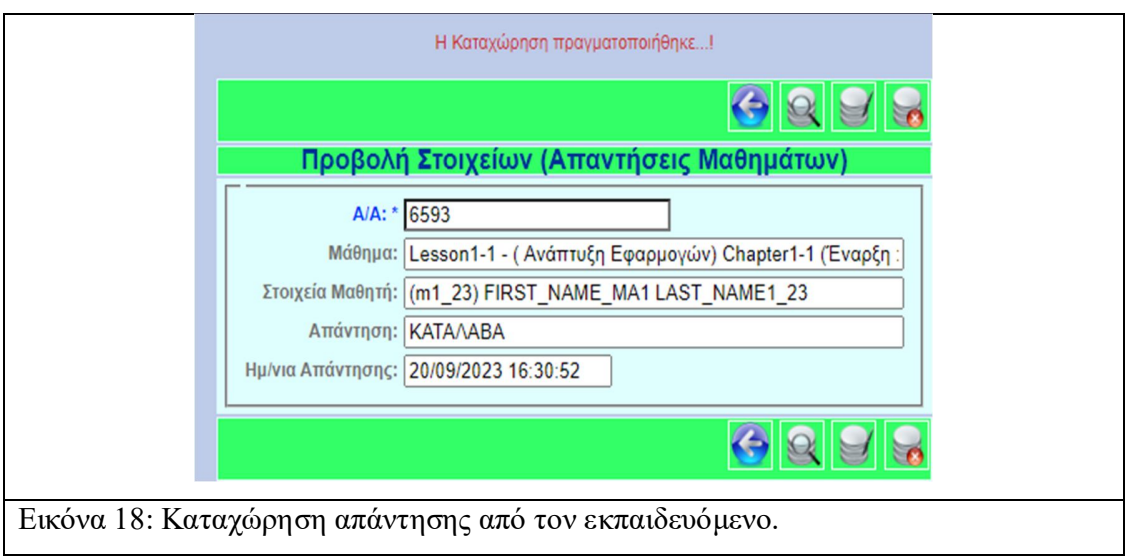

Στη συνέχεια παρουσιάζονται τα διαγράμματα που προέκυψαν από τη χρήση της εφαρμογής κατά τη διάρκεια της εικονικής διδασκαλίας. Με την έναρξη του μαθήματος, τα δεδομένα προέκυψαν αφού ολοκληρώθηκε η πρώτη περίοδος υποβολής απαντήσεων από του διδασκόμενους, που όρισε ο διδάσκων.

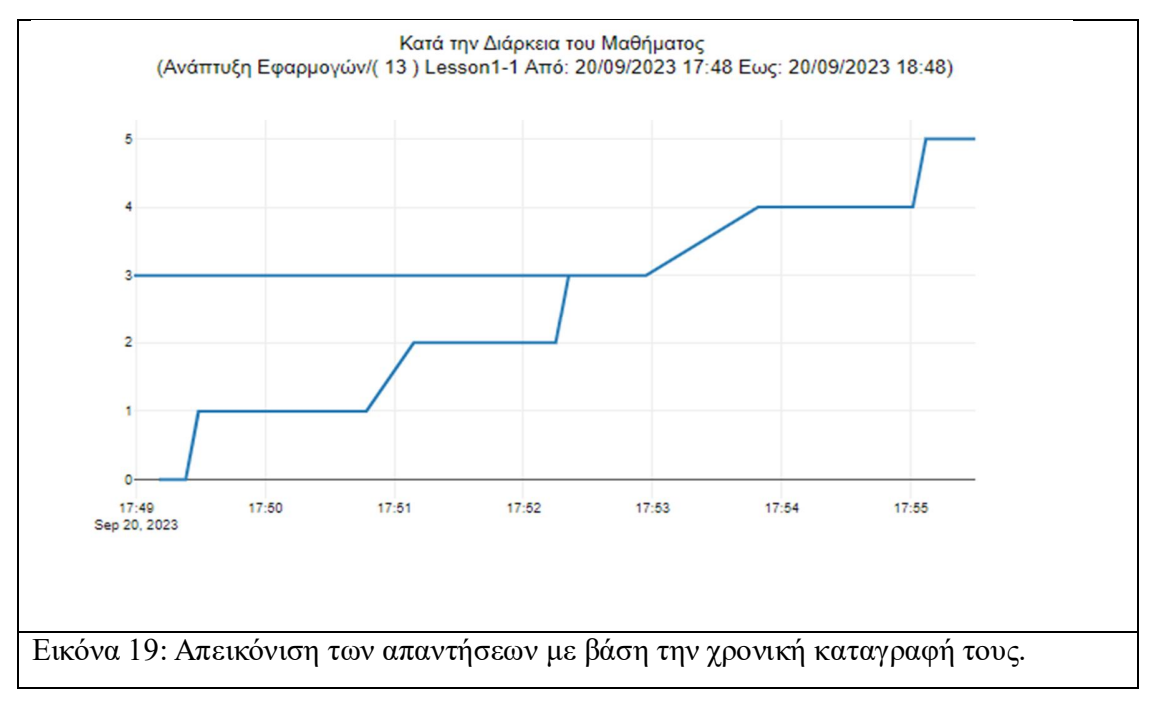

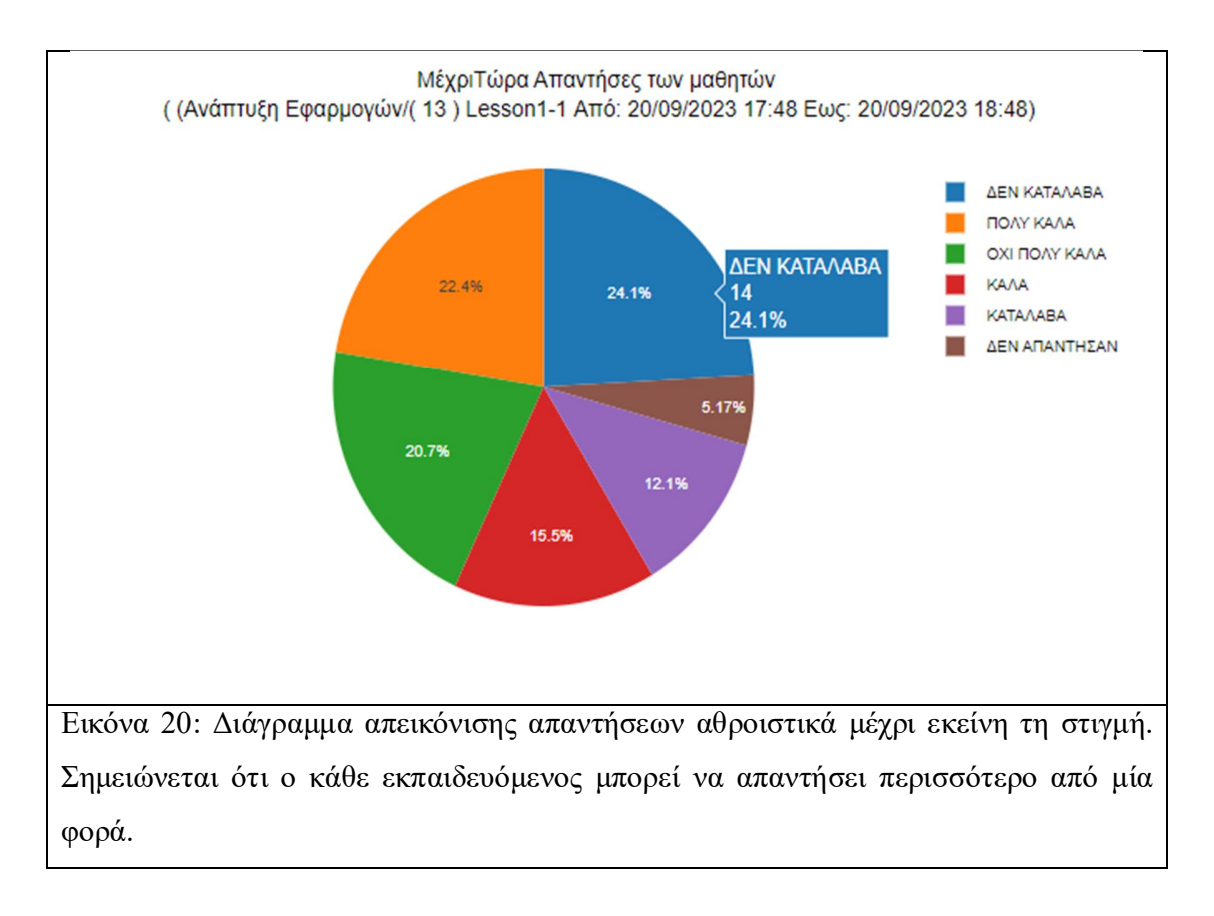

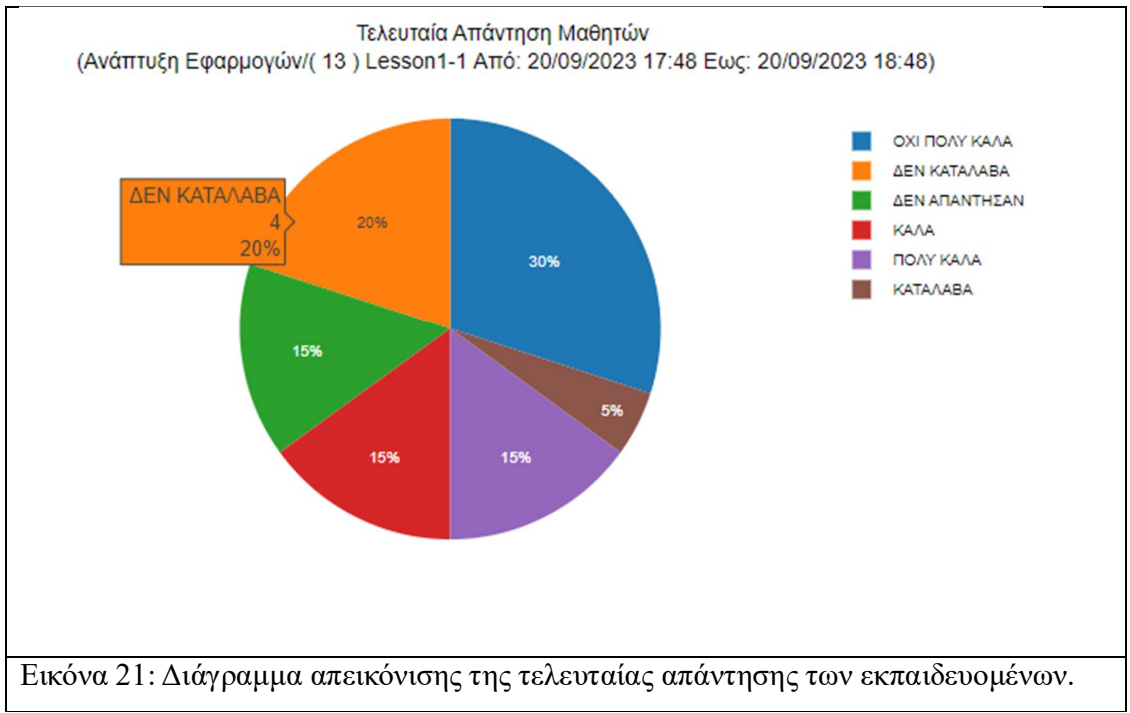

Για την γενική αξιολόγηση του μαθήματος από τους εκπαιδευομένους δίνεται η δυνατότητα στον διδάσκοντα, αφού πατήσει το κουμπί «STOP» και λήξει το μάθημα, να ορίσει μία τελευταία περίοδο απαντήσεων για τους εκπαιδευομένους, η οποία αφορά την συνολική εικόνα που έχουν οι εκπαιδευόμενοι για το μάθημα που παρακολούθησαν. Μόλις βεβαιωθεί ο διδάσκων, ότι όλοι οι διδασκόμενοι έχουν υποβάλλει την απάντησή τους, μπορεί να λήξει την περίοδο απαντήσεων, πατώντας το «κόκκινο θαυμαστικό», όπως εξηγήσαμε και στην δεύτερη παράγραφο του παρόντος κεφαλαίου. Με την ενέργεια αυτή προκύπτει το παρακάτω διάγραμμα, που αφορά την γενική αξιολόγηση του μαθήματος σχετικά την γενική εντύπωση των εκπαιδευομένων για το εάν ήταν κατανοητό ή όχι. (Εικόνα 22).

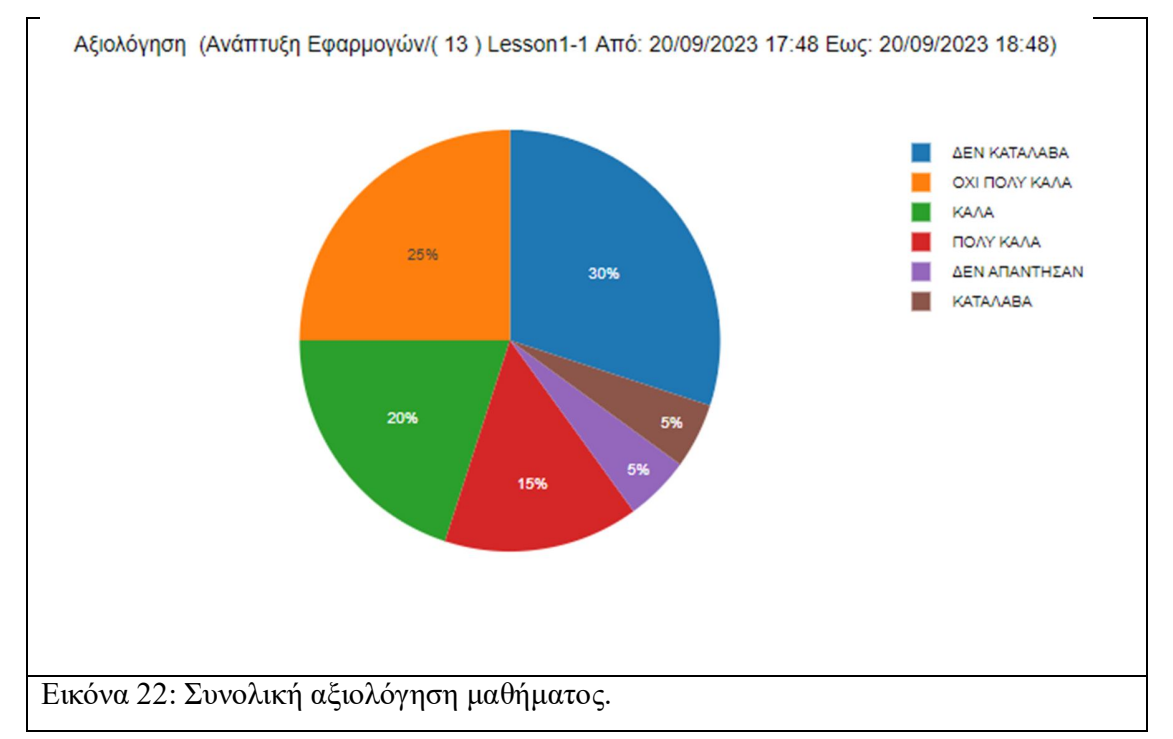

## 4.2 Αποτελέσματα εικονικής διδασκαλίας και αξιολόγηση των αποτελεσμάτων

Τα αποτελέσματα της εικονικής διδασκαλίας έδειξαν ότι, κατά τη διάρκεια του μαθήματος το 44,8% των συνολικά υποβληθέντων απαντήσεων αφορά τις απαντήσεις «ΔΕΝ ΚΑΤΑΛΑΒΑ» και «ΟΧΙ ΠΟΛΥ ΚΑΛΑ», ενώ το 37,9% των απαντήσεων αφορούν

τις απαντήσεις «ΠΟΛΥ ΚΑΛΑ» και «ΚΑΛΑ». Το 12,1% των απαντήσεων αφορούν την απάντηση «ΚΑΤΑΛΑΒΑ» ενώ το 5,17% αφορά όσους δεν απάντησαν καθόλου (Εικόνα 20).

Στο διάγραμμα που εμφανίζεται η τελευταία απάντηση των διδασκομένων παρατηρούμε ότι το 50% των διδασκομένων απάντησαν «ΔΕΝ ΚΑΤΑΛΑΒΑ» και «ΟΧΙ ΠΟΛΥ ΚΑΛΑ», ενώ το 30% απάντησαν «ΠΟΛΥ ΚΑΛΑ» και «ΚΑΛΑ». Το 5% των διδασκομένων απάντησε «ΚΑΤΑΛΑΒΑ» ενώ το 15% δεν απάντησαν καθόλου (Εικόνα 19).

Όσο αναφορά την τελική αξιολόγηση της διδασκαλίας, από την πλευρά των διδασκομένων, παρατηρούμε ότι οι απαντήσεις «ΔΕΝ ΚΑΤΑΛΑΒΑ» και «ΟΧΙ ΠΟΛΥ ΚΑΛΑ» ανήκαν στο 55% των διδασκομένων, οι απαντήσεις «ΠΟΛΥ ΚΑΛΑ» και «ΚΑΛΑ» στο 35%, ενώ ένα 5% απάντησε «ΚΑΤΑΛΑΒΑ» και άλλο ένα 5% δεν απάντησε καθόλου (Εικόνα 22).

Λαμβάνοντας υπόψη τα ανωτέρω και κρίνοντας τόσο από την αξιολόγηση της διδασκαλίας κατά την διάρκεια που διεξήχθη καθώς και την τελική εικόνα που είχαν οι διδασκόμενοι από το σύνολο αυτής, μπορούμε να εξάγουμε το συμπέρασμα ότι η εν λόγω διδασκαλία, κατά πλειοψηφία δεν κατανοήθηκε από το σύνολο των διδασκομένων. Εν προκειμένω, ο διδάσκων θα πρέπει να λάβει υπόψη του τα δεδομένα αυτά και να προβεί στις απαιτούμενες ενέργειες για την βελτίωση, ενδεχομένως του εκπαιδευτικού υλικού που είχε αρχικώς ετοιμάσει, ή να εντοπίσει μέσω των διαγραμμάτων, εκείνο το σημείο της ύλης που δυσκόλεψε περισσότερο τους διδασκομένους, με σκοπό να αφιερώσει τον απαιτούμενο χρόνο ώστε να γίνει καλύτερα αντιληπτό από τους τελευταίους.

Την επόμενη χρονιά, ο διδάσκων άλλαξε στρατηγική διδασκαλίας τροποποιώντας μέρος των διαφανειών καθώς και το ύφος αυτών, που αφορούσαν το συγκεκριμένο σημείο της διδακτέας ύλης, με βάση κυρίως τα αρνητικά σχόλια που έλαβε, με αποτέλεσμα αυτό να αποτυπωθεί στις καλύτερες «βαθμολογίες» που πήρε, όπως παρουσιάζεται στις Εικόνες 23, 24, 25 και 26.

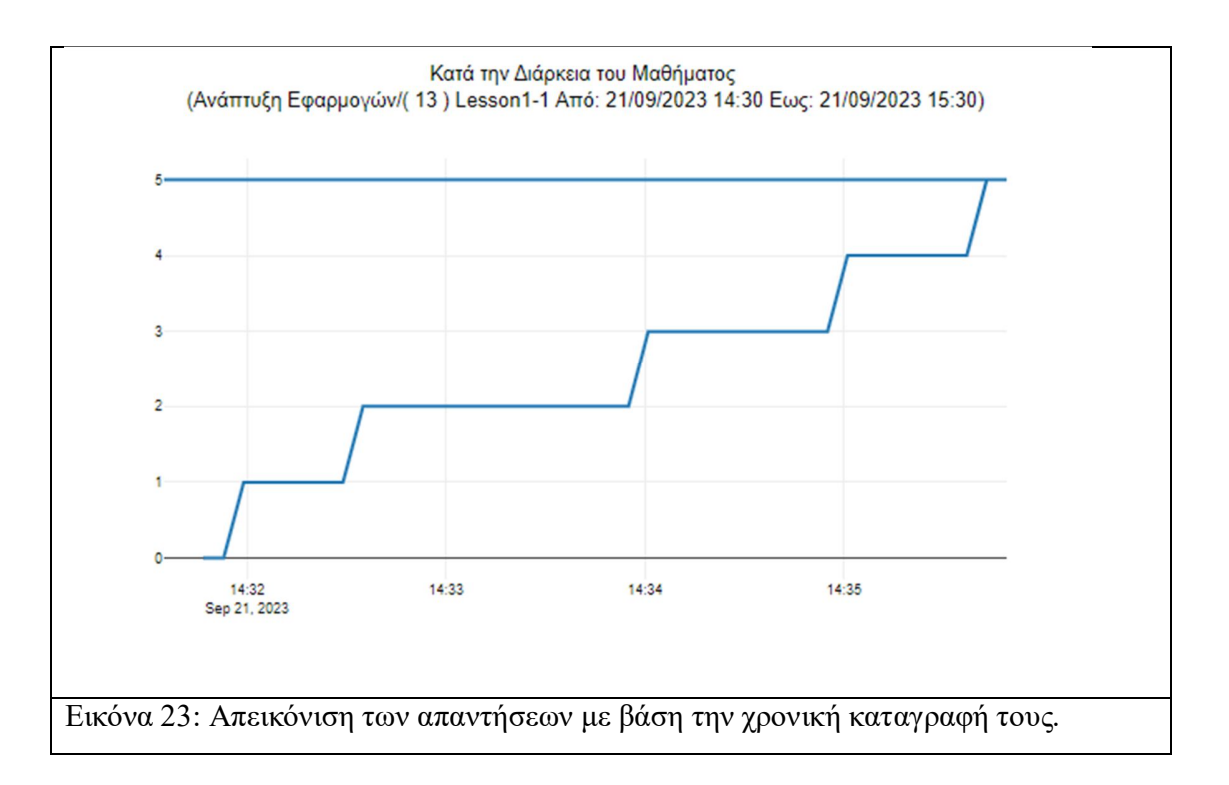

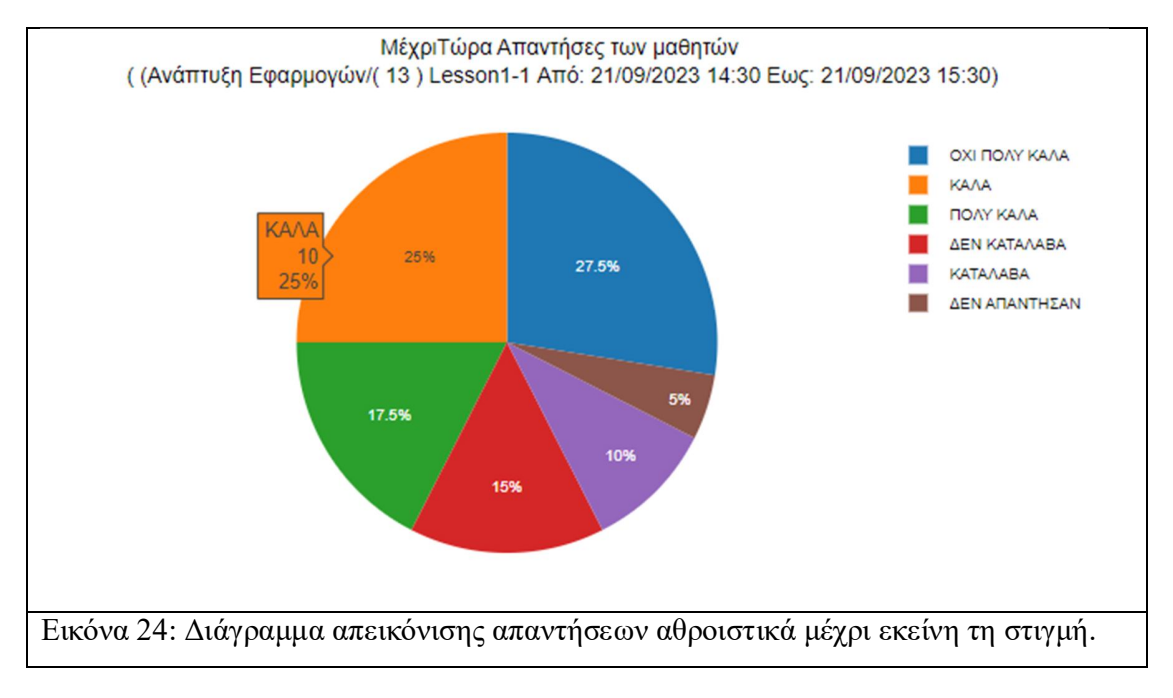

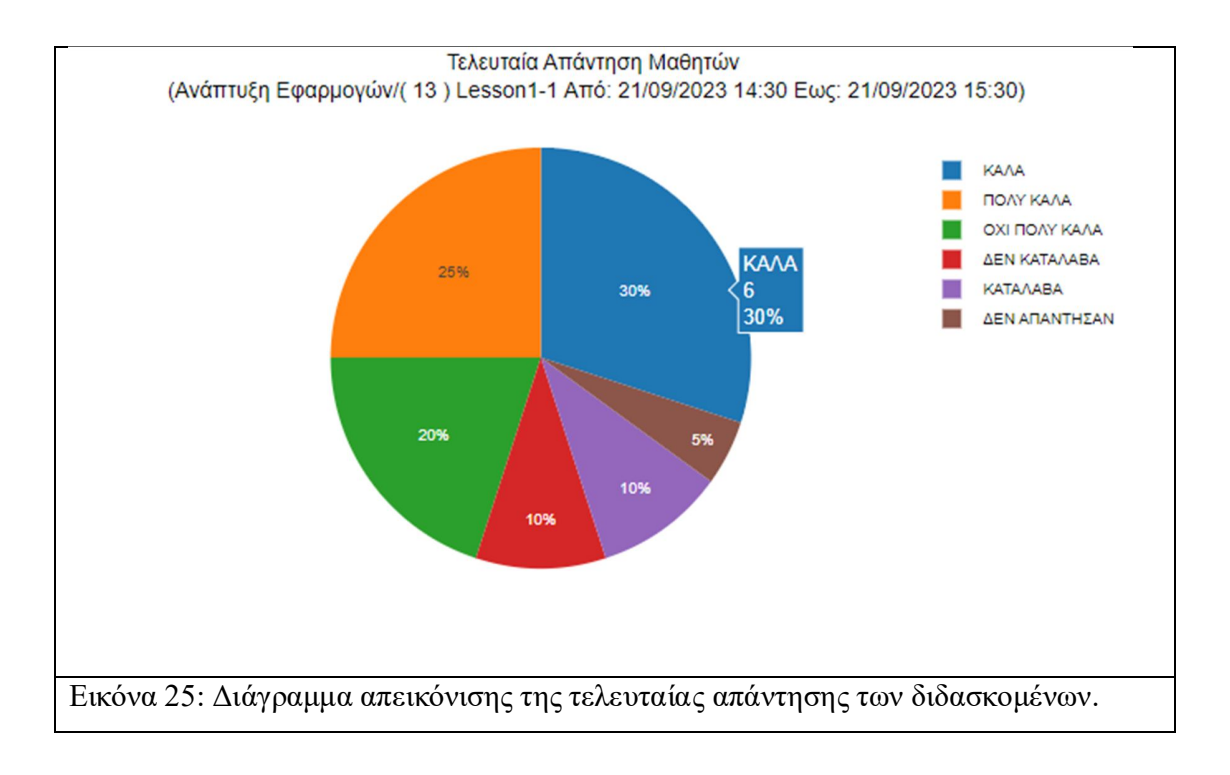

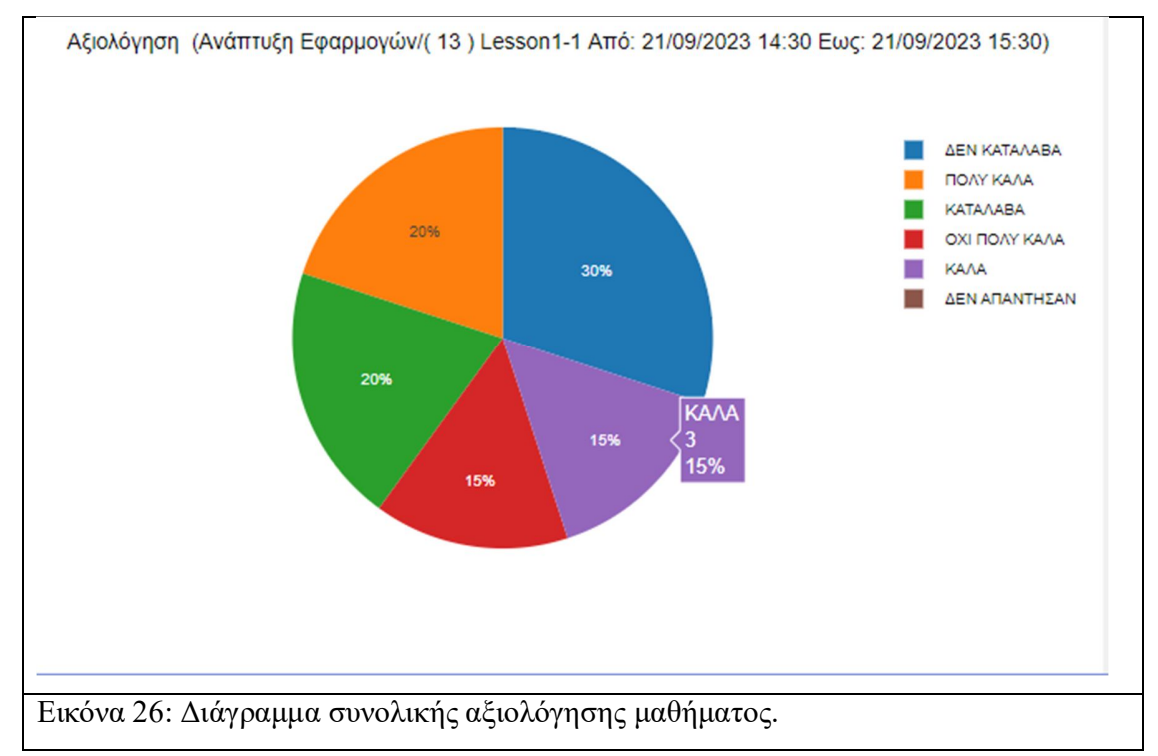

Τα αποτελέσματα της εικονικής διδασκαλίας, η οποία, όπως αναφέραμε στην προηγούμενη παράγραφο, θεωρούμε ότι διεξήχθη το επόμενο εκπαιδευτικό έτος και αφορούν το μάθημα «Ανάπτυξη εφαρμογών» καθώς και το κεφάλαιο της ύλης που είχε

αρχικά αξιολογηθεί (Εικόνες 19, 20, 21 και 22), έδειξαν ότι, κατά τη διάρκεια του μαθήματος το 42,5% των συνολικά υποβληθέντων απαντήσεων αφορά τις απαντήσεις «ΔΕΝ ΚΑΤΑΛΑΒΑ» και «ΟΧΙ ΠΟΛΥ ΚΑΛΑ», ενώ ομοίως το 42,5% των απαντήσεων αφορούν τις απαντήσεις «ΠΟΛΥ ΚΑΛΑ» και «ΚΑΛΑ». Το 10% των απαντήσεων αφορούν την απάντηση «ΚΑΤΑΛΑΒΑ» ενώ το 5% αφορά όσους δεν απάντησαν καθόλου (Εικόνα 24).

Στο διάγραμμα που εμφανίζεται η τελευταία απάντηση των διδασκομένων παρατηρούμε ότι το 30% των διδασκομένων απάντησαν «ΔΕΝ ΚΑΤΑΛΑΒΑ» και «ΟΧΙ ΠΟΛΥ ΚΑΛΑ», ενώ το 55% απάντησαν «ΠΟΛΥ ΚΑΛΑ» και «ΚΑΛΑ». Το 10% των διδασκομένων απάντησε «ΚΑΤΑΛΑΒΑ», ενώ το 5% δεν απάντησαν καθόλου (Εικόνα 25).

Όσο αναφορά την τελική αξιολόγηση της διδασκαλίας, από την πλευρά των διδασκομένων, παρατηρούμε ότι οι απαντήσεις «ΔΕΝ ΚΑΤΑΛΑΒΑ» και «ΟΧΙ ΠΟΛΥ ΚΑΛΑ» ανήκαν στο 45% των διδασκομένων, οι απαντήσεις «ΠΟΛΥ ΚΑΛΑ» και «ΚΑΛΑ» στο 35%, το 20% απάντησε «ΚΑΤΑΛΑΒΑ», ενώ δεν είχαμε κάποιον διδασκόμενο που δεν συμμετείχε στην αξιολόγηση του μαθήματος (Εικόνα 26).

Συγκρίνοντας τα δεδομένα που προέκυψαν, από την συλλογή των απαντήσεων των διδασκομένων, τις δύο εκπαιδευτικές χρονιές, εμφανίζονται κάποιες διαφορές, οι οποίες αναδεικνύουν την σημασία των επεμβατικών κινήσεων, από την πλευρά του διδάσκοντα επί της συγκεκριμένης ύλης καθώς επίσης και της προσαρμογής των τεχνικών και μεθόδων διδασκαλίας του, στη συνολική βελτίωση της εικόνας του μαθήματος, ως προς το βαθμό κατανόησης του από τους διδασκομένους.

Ειδικότερα, παρατηρούμε ότι στο διάγραμμα της πρώτης χρονιάς, που εμφανίζονται οι συνολικές απαντήσεις των διδασκομένων (Εικόνα 20), οι θετικές απαντήσεις των διδασκομένων («ΠΟΛΥ ΚΑΛΑ», «ΚΑΛΑ» και «ΚΑΤΑΛΑΒΑ») ανήκουν στο 50% των διδασκομένων ενώ οι αρνητικές απαντήσεις («ΔΕΝ ΚΑΤΑΛΑΒΑ» και «ΟΧΙ ΠΟΛΥ ΚΑΛΑ») στο 44,8% (απόκλιση απαντήσεων 5,2%). Στο αντίστοιχο διάγραμμα του επόμενου έτους (Εικόνα 24), οι θετικές απαντήσεις ανήκουν στο 52,5% των διδασκομένων, ενώ οι αρνητικές απαντήσεις στο 42,5% (απόκλιση απαντήσεων 10%). Επομένως εμφανίζεται μία θετική αύξηση της απόκλισης μεταξύ των θετικών και

αρνητικών απαντήσεων κατά 4,8% (10%-5,2%), ενώ και τις δύο χρονιές το ποσοστό των διδασκομένων που δεν απάντησαν κυμαίνονταν στο 5%.

Στο διάγραμμα που εμφανίζεται η τελική απάντηση των διδασκομένων την πρώτη χρονιά (Εικόνα 21), οι θετικές απαντήσεις ανήκουν στο 35% των διδασκομένων ενώ οι αρνητικές απαντήσεις στο 50% (αρνητική απόκλιση απαντήσεων 15%). Στο αντίστοιχο διάγραμμα του επόμενου έτους (Εικόνα 25), το 65% των διδασκομένων έδωσε θετικές απαντήσεις, ενώ το 30% απάντησε αρνητικά (θετική απόκλιση 35%). Συνεπώς, παρατηρούμε ότι υπήρξε σημαντική βελτίωση της απόκλισης μεταξύ των θετικών και αρνητικών απαντήσεων η οποία αυξήθηκε θετικά τη δεύτερη χρονιά κατά 50% [35%-(- 15%)].

Τέλος, στο διάγραμμα που αφορά την τελική αξιολόγηση του μαθήματος (Εικόνα 22) για το πρώτο έτος, παρατηρούμε ότι το 40% των διδασκομένων απάντησε θετικά ενώ το 55% απάντησε αρνητικά (αρνητική απόκλιση 15%). Αντίστοιχα στο επόμενο έτος (Εικόνα 26) παρατηρούμε ότι το 55% των διδασκομένων απάντησε θετικά, ενώ το 45% απάντησε αρνητικά (θετική απόκλιση 10%). Επομένως, παρατηρούμε ότι και σε αυτή την περίπτωση, υπήρξε σημαντική βελτίωση της απόκλισης μεταξύ των θετικών και αρνητικών απαντήσεων η οποία αυξήθηκε θετικά το δεύτερο έτος κατά 25% [10%-(- 15%)].

## Κεφάλαιο 5: Περιγραφή επόμενων στόχων και προοπτικών χρήσης της εφαρμογής

Όπως αναλυτικά παρουσιάζεται στο Κεφάλαιο 4, στην παρούσα εργασία διενεργήθηκε μία εικονική περίπτωση μελέτης (case study), προκειμένου να αναδειχθούν κάποια από τα οφέλη της χρήσης της εφαρμογής «Ανάπτυξη λογισμικού υποβοήθησης διδασκαλίας», σε ένα εκπαιδευτικό περιβάλλον. Ειδικότερα, είδαμε πως η χρήση, της εν λόγω εφαρμογής, συνέβαλε στην καλύτερη ανατροφοδότηση του διδάσκοντα από τους διδασκομένους, σχετικά με το κατά πόσο οι διδασκόμενοι έχουν κατανοήσει το διδακτικό υλικό καθώς επίσης και πως αυτή η ανατροφοδότηση, συνέβαλε στην βελτίωση της διδασκαλίας του διδάσκοντα. Η ποσοτικοποίηση και απεικόνιση των αποτελεσμάτων, με βάση την κλίμακα αξιολόγησης που επιλέχθηκε (Ενότητα 3.1), η οποία αφορά το βαθμό κατανόησης της διδασκαλίας, από τους διδασκομένους, σε διαγράμματα, αποτέλεσε τον σημαντικότερο παράγοντα επίτευξης των αποτελεσμάτων. Αποτέλεσε δε, την γέφυρα επικοινωνίας μεταξύ διδάσκοντα και διδασκομένου, καθώς τα χαρακτηριστικά της ιδιωτικότητας και αμεσότητας, που ανήκουν στην εφαρμογή, αποτέλεσαν τις βάσεις στήριξης της εν λόγω επικοινωνίας.

Τα αποτελέσματα αυτά παρόλο που προέκυψαν μέσω μιας εικονικής περίπτωσης μελέτης (case study), ανοίγουν το δρόμο για την χρήση της εν λόγω εφαρμογής σε πραγματικές συνθήκες, εντός μίας αίθουσας διδασκαλίας. Εν προκειμένω, στο στάδιο που βρίσκεται η εφαρμογή απαιτείται η εγκατάστασή της, στο δίκτυο του εκάστοτε εκπαιδευτικού ιδρύματος, ούτως ώστε να μπορούν οι χρήστες να εισέρχονται σε αυτή με τη χρήση ενός ηλεκτρονικού υπολογιστή.

Δεδομένου ότι οι υπάρχοντες απαιτήσεις σε υλικοτεχνικό εξοπλισμό, μπορεί να δυσχεράνουν τη χρήση της εφαρμογής σε κάποιο εκπαιδευτικό περιβάλλον, συστήνεται η βελτιστοποίηση της εφαρμογής με τη χρήση της τεχνολογίας Progressive Web Application (PWA). Το PWA είναι ένας τύπος εφαρμογής λογισμικού, που παρέχεται μέσω διαδικτύου (web) και έχει δημιουργηθεί χρησιμοποιώντας τις κοινές τεχνολογίες διαδικτύου, συμπεριλαμβανομένου της HTML, CSS, JavaScript και WebAssembly. Μάλιστα προορίζεται να λειτουργεί σε οποιαδήποτε πλατφόρμα με πρόγραμμα περιήγησης συμβατό με τα πρότυπα, όπως οι σταθεροί ηλεκτρονικοί υπολογιστές (desktop) και οι κινητές

συσκευές (mobile devices) 3 . Με τον τρόπο αυτό θα μπορούν εύκολα οι διδασκόμενοι να εισέρχονται στην εφαρμογή μέσω των κινητών τους τηλεφώνων και να δηλώνουν τις απαντήσεις τους, σχετικά με το αν κατανοούν ή όχι το διδακτικό υλικό.

Όσο αναφορά το περιβάλλον της εφαρμογής κι εκεί μπορούν να προστεθούν πρόσθετα εργαλεία και δυνατότητες. Για παράδειγμα, ένα πρόσθετο εργαλείο θα μπορούσε να είναι η δυνατότητα υποβολής ερωτηματολογίου ή η υποβολή κάποιου εκπαιδευτικού υλικού, από την πλευρά του διδάσκοντα στο οποίο θα μπορούν άμεσα οι διδασκόμενοι να έχουν πρόσβαση και να υποβάλουν τις απαντήσεις τους. Επίσης μία προσθήκη θα μπορούσε να είναι η δυνατότητα υποβολής σχολίων από την πλευρά των διδασκομένων που θα αφορά το παραδοτέο υλικό καθώς επίσης και ερωτήσεων στις οποίες θα είχε εύκολη πρόσβαση ο διδάσκων. Βέβαια, αξίζει να σημειωθεί πως η εν λόγω εφαρμογή η οποία αποτελεί λογισμικό ανοικτού κώδικα, θα μπορούσε να χρησιμοποιηθεί υπό προϋποθέσεις και ως πρόσθετη στις ήδη υπάρχουσες εφαρμογές (Moodle, e – class) που χρησιμοποιούνται στην εκπαιδευτική διαδικασία.

Για το σκοπό αυτό, η εφαρμογή βρίσκεται διαθέσιμη στο GitHub μέσω της παρακάτω σελίδας: https://github.com/antonatosntua/Development-of-teachingassistance-software/. Στην αρχική σελίδα του αποθετηρίου στο GitHub, βρίσκονται όλα τα απαιτούμενα αρχεία καθώς και οδηγίες για την εγκατάστασή της.

-

<sup>&</sup>lt;sup>3</sup> https://en.wikipedia.org/wiki/Progressive web app

# Βιβλιογραφία

Development of web-based learning media for physics materials using Moodle in high school, A Afrilia et al 2021 J. Phys

A Universal Learning Tool for Classrooms? Nelson Cue Department of Physics The Hong Kong University of Science and Technology Kowloon, Hong Kong SAR, China (NC-07/14/99-1)